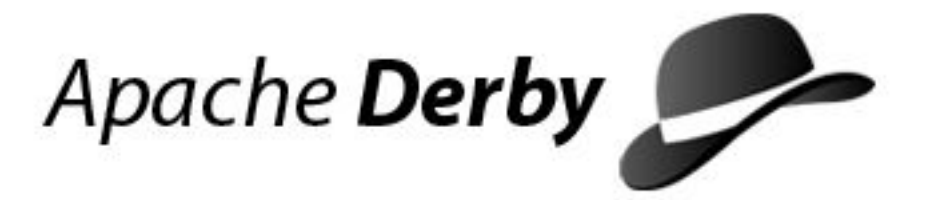

# **Guia do Servidor e Administração do Derby**

Version 10

Derby Document build: December 11, 2006, 7:15:59 AM (PST)

# **Contents**

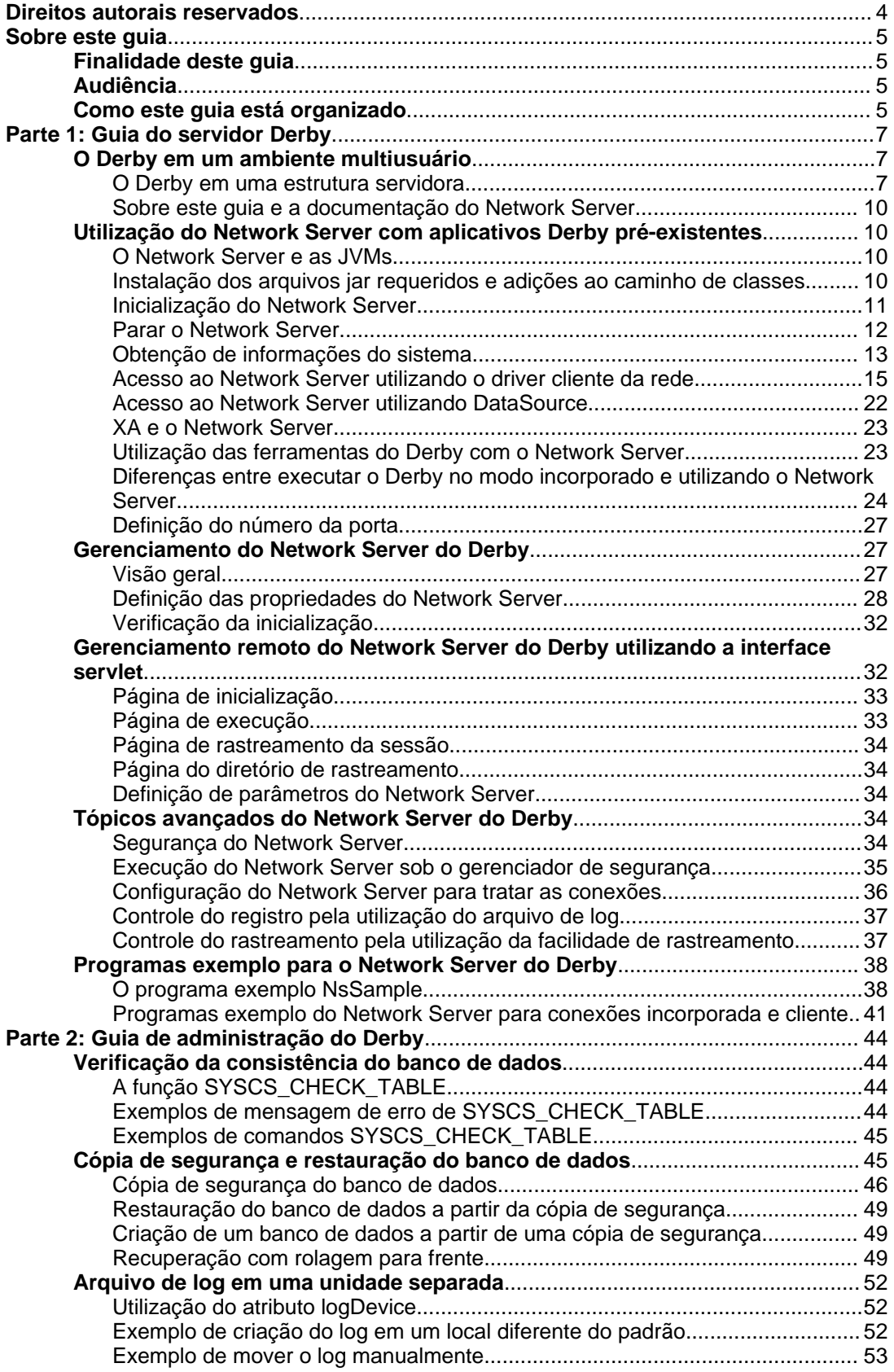

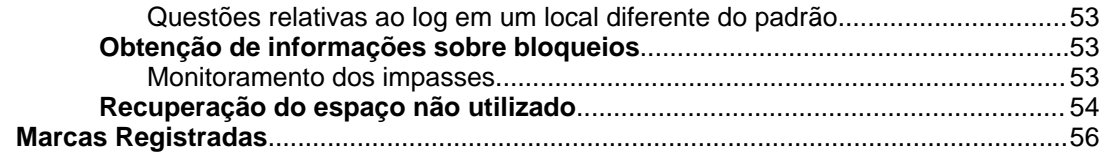

# <span id="page-5-0"></span>**Direitos autorais reservados**

Segunda Edição (Julho de 2005)

Copyright 1997, 2005 Apache Software Foundation, ou seus concessores de licença, conforme se aplique.

Licenciado sob a Licença Apache, Versão 2.0 (doravante chamada apenas de "Licença"); este arquivo não pode ser utilizado a não ser em conformidade com a Licença. Pode ser obtida uma cópia da Licença em

http://www.apache.org/licenses/LICENSE-2.0

A menos que seja requerido por lei aplicável, ou concordado por escrito, o programa distribuído sob esta Licença é distribuído na BASE DE "COMO É", SEM GARANTIAS OU CONDIÇÕES DE QUALQUER ESPÉCIE, sejam expressas ou implícitas. Veja na Licença as condições específicas que governam as permissões e limitações sob a Licença.

# <span id="page-6-0"></span>**Sobre este guia**

Esta seção descreve a quem este guia se destina, assim como a forma de usá-lo.

# <span id="page-6-1"></span>**Finalidade deste guia**

Este guia explica como utilizar o Derby em um ambiente com vários clientes. Também fornece informações que o administrador do servidor pode necessitar para manter o Derby funcionando com alto nível de desempenho e confiabilidade em uma estrutura servidora, ou em um ambiente servidor de aplicativos com vários clientes (Quando estão executando no modo incorporado, os bancos de dados do Derby normalmente não necessitam de qualquer administração).

Para conectar vários clientes ao Derby, o Derby pode ser incorporado à estrutura servidora escolhida, ou pode ser utilizado o Network Server do Derby. Este guia descreve estas opções.

# <span id="page-6-2"></span>**Audiência**

A primeira parte deste guia destina-se aos desenvolvedores de aplicativos cliente/servidor e de vários clientes. A segunda parte deste guia destina-se aos administradores.

# <span id="page-6-3"></span>**Como este guia está organizado**

Este guia inclui as seguintes partes:

Parte 1: Guia do Servidor Derby

• [O Derby em um ambiente multiusuário](#page-8-1)

Descreve as diferentes opções para incorporar o Derby a uma estrutura servidora, e explica a opção Network Server.

• [Utilização do Network Server com aplicativos Derby pré-existentes](#page-11-1)

Descreve como alterar os aplicativos Derby existentes para trabalhar com o Network Server.

• [Gerenciamento do Network Server do Derby](#page-28-1)

Descreve como utilizar scripts do interpretador de comandos (shell), a linha de comando, e a API do Network Server, para gerenciar o Network Server.

• [Gerenciamento remoto do Network Server do Derby utilizando a interface servlet](#page-33-1)

Descreve como utilizar a interface servlet para gerenciar o Network Server.

• [Tópicos avançados do Network Server do Derby](#page-35-3)

Descreve tópicos avançados para os usuários do Network Server do Derby.

#### Parte 2: Guia de administração do Derby

• [Verificação da consistência do banco de dados](#page-45-1)

Descreve como verificar a consistência dos bancos de dados do Derby.

• [Cópia de segurança e restauração do banco de dados](#page-46-1)

Descreve como fazer cópias de segurança dos bancos de dados enquanto estes estão em linha.

• [Arquivo de log em uma unidade separada](#page-53-0)

Descreve como colocar o log do banco de dados em uma unidade separada, o que pode melhorar o desempenho de bancos de dados grandes.

• [Obtenção de informações sobre bloqueios](#page-54-2)

Descreve como obter informações detalhadas sobre status de bloqueios.

• [Recuperação do espaço não utilizado](#page-55-0)

Descreve como identificar e recuperar o espaço não utilizado nas tabelas e seus índices relacionados.

# <span id="page-8-0"></span>**Parte 1: Guia do servidor Derby**

Esta parte do guia explica o Network Server do Derby, e outras estruturas servidoras.

# <span id="page-8-1"></span>**O Derby em um ambiente multiusuário**

Esta seção descreve o Derby em um ambiente multiusuário (ou "servidor")

# <span id="page-8-2"></span>**O Derby em uma estrutura servidora**

Em certo sentido, o Derby está sempre incorporado a algum produto. Pode estar incorporado a aplicativos onde os usuários acessam o banco de dados a partir de uma única JVM, ou pode estar incorporado a uma estrutura servidora (um aplicativo que permite usuários em JVMs diferentes se conectarem ao Derby simultaneamente). Quando o Derby está incorporado a um aplicativo, o driver de JDBC local chama o banco de dados Derby local. Quando o Derby está incorporado a uma estrutura servidora, o software de conectividade da estrutura servidora fornece dados para vários aplicativos JDBC cliente através da rede ou da Internet.

Para a conectividade multiusuária local ou remota (vários usuários acessando o Derby a partir de JVMs diferentes), é utilizado o Network Server do Derby. Havendo necessidade de funcionalidades não incluídas no Network Server, o produto Derby básico poderá ser incorporado a outra estrutura servidora.

## **Configurações de conectividade**

Existem diversas maneiras de incorporar o Derby a uma estrutura servidora:

## **Utilizando o Network Server**

Esta é a forma mais fácil de fornecer conectividade a vários usuários acessando os bancos de dados do Derby a partir de JVMs diferentes. O Network Server do Derby fornece este tipo de conectividade para os bancos de dados do Derby dentro de um único sistema, ou através da rede.

## **Adquirir outra estrutura servidora**

O Derby pode ser utilizado dentro de várias estruturas servidoras, como o IBM WebSphere Application Server.

## **Desenvolver sua própria estrutura**

A flexibilidade do Derby permite outras configurações também. Por exemplo, em vez de incorporar o Derby a um servidor que se comunica com cliente que utiliza o JDBC, o Derby pode ser incorporado a uma servlet em servidor Web que se comunica com o navegador utilizando HTTP.

## **Funcionalidades disponíveis no Derby para atender vários clientes**

O Derby contém algumas funcionalidades úteis para desenvolver aplicativos multiusuários.

## **Bloqueio no nível de linha:**

Para dar suporte a acesso multiusuário, o Derby utiliza bloqueio no nível de linha. Entretanto, o Derby pode ser configurado para utilizar bloqueio no nível de tabela em ambientes com poucas transações simultâneas (por exemplo, banco de dados apenas para leitura). O bloqueio no nível de tabela é preferível quando existem poucas ou nenhuma escrita no servidor, enquanto o bloqueio no nível de linha é essencial para obter bom desempenho quando vários clientes escrevem no servidor simultaneamente. O otimizador do Derby ajusta a escolha automaticamente para os comandos.

# **Vários níveis de simultaneidade:**

O Derby dá suporte aos níveis de isolamento SERIALIZABLE (RR), REPEATABLE (RS), READ COMMITTED (CS) e READ UNCOMMITTED (UR).

#### **CS**

CS (o nível de isolamento padrão) fornece o melhor equilíbrio entre simultaneidade e consistência em ambientes com vários clientes.

#### **RS**

RS fornece menor consistência que RR, mas permite maior simultaneidade.

# **RR**

RR fornece a maior consistência.

#### **UR**

UR fornece a máxima simultaneidade, quando são permitidos valores não efetivados nos comandos. Normalmente é utilizado quando se aceita resultados aproximados.

Para obter mais informações deve ser consultado "Tipos e finalidades dos bloqueios nos sistemas Derby" no Guia do Desenvolvedor do Derby.

### **Várias conexões e vários fluxos de execução:**

O Derby permite várias conexões simultâneas com o banco de dados, mesmo no modo incorporado. O Derby também é inteiramente multi-thread, podendo haver vários fluxos de execução ativos ao mesmo tempo. Entretanto, a semântica do JDBC impõe algumas limitações ao multi-thread. Para obter mais informações deve ser consultado o Guia do Desenvolvedor do Derby.

# **Ferramentas administrativas:**

O Derby fornece algumas ferramentas e funcionalidades para auxiliar os administradores de bancos de dados, incluindo:

- Verificador de consistência
- Cópia de segurança em linha
- A capacidade de colocar o log do banco de dados em uma unidade separada

Estas ferramentas e funcionalidades são discutidas na segunda parte deste guia. Para obter mais informações devem ser vistas as seções desta parte.

#### **O Network Server do Derby**

O Network Server do Derby fornece conectividade multiusuário para os bancos de dados do Derby, dentro do mesmo sistema ou através da rede. O Network Server utiliza o protocolo padrão Arquitetura de Banco de Dados Relacional Distribuído (Distributed Relational Database Architecture/DRDA), para receber e responder os comandos dos clientes. Os bancos de dados são acessados através do Network Server do Derby utilizando o driver cliente da rede do Derby.

O Network Server é uma solução para várias JVMs fazendo conexão com o banco de dados, diferentemente do cenário incorporado, onde somente uma JVM executa como parte do sistema. Quando o Derby está incorporado a um aplicativo de JVM-única, o driver de JDBC incorporado chama o banco de dados Derby local. Quando o Derby está incorporado a uma estrutura servidora, o software de conectividade da estrutura servidora fornece dados para vários aplicativos JDBC clientes, através da rede ou da Internet.

Para executar o Network Server do Derby, é necessário instalar os seguintes arquivos:

- No lado servidor, instalar derby. jar e derbynet. jar.
- No lado cliente, instalar derbyclient.jar.

Existem várias maneiras de gerenciar o Network Server do Derby, incluindo:

- Através da linha de comando
- Utilizando os scripts .bat e .ksh
- Através da interface servlet
- Com seu próprio programa Java (escrito utilizando a API do Network Server)
- Definindo as propriedades do Network Server

[Utilização do Network Server com aplicativos Derby pré-existentes](#page-11-1) explica como alterar os aplicativos Java existentes, que atualmente executam utilizando o Derby no modo

incorporado, para utilizar o Network Server do Derby.

[Gerenciamento do Network Server do Derby](#page-28-1) explica como gerenciar o Network Server utilizando a linha de comando, inclusive para inicializar e parar.

[Gerenciamento remoto do Network Server do Derby utilizando a interface servlet](#page-33-1) explica como utilizar a interface servlet para gerenciar o Network Server.

[Tópicos avançados do Network Server do Derby](#page-35-3) contém tópicos avançados para os usuários do Network Server do Derby.

Devido às diferenças entre os drivers de JDBC utilizados, podem ser encontradas diferenças de funcionalidades ao executar o Derby na estrutura de Network Server, se comparado com sua execução incorporado a um aplicativo usuário. Para obter uma lista completa das diferenças entre as configurações Network Server e incorporado, deve ser consultado [Utilização do Network Server com aplicativos Derby pré-existentes](#page-11-1).

#### **Servidores incorporados**

Como o Derby é escrito em Java, existe grande flexibilidade na escolha da configuração da implementação. Por exemplo, pode ser executado o Derby, a estrutura servidora JDBC, e outro aplicativo, na mesma JVM como um único processo.

#### **Como inicializar o servidor incorporado a partir de um aplicativo**

Em uma thread, o aplicativo que faz a incorporação inicializa o driver de JDBC local para seu próprio acesso.

```
/* a carga do driver cliente inicializa apenas o driver cliente */
Class.forName("org.apache.derby.jdbc.EmbeddedDriver").newInstance();
Connection conn = DriverManager.getConnection(
       jdbc:derby:amostra");
```
Em outra thread, o mesmo aplicativo inicializa a estrutura servidora para permitir o acesso remoto. A inicialização da estrutura servidora de dentro do aplicativo permite que o servidor e o aplicativo executem na mesma JVM.

#### **Exemplo de servidor incorporado**

O Network Server pode ser inicializado automaticamente em outra thread quando o Derby é inicializado, definindo a propriedade *derby.drda.startNetworkServer* (consulte [Definição das propriedades do Network Server](#page-29-0)), ou pode ser inicializado utilizando um programa. O exemplo a seguir mostra como inicializar o Network Server utilizando um programa:

```
import org.apache.derby.drda.NetworkServerControl;
import java.net.InetAddress;
NetworkServerControl servidor = new NetworkServerControl
(InetAddress.getByName("localhost"),1527);
servidor.start(null);
```
O programa que inicializa o Network Server pode acessar o banco de dados usando tanto o driver incorporado quanto o driver cliente da rede. A tentativa da estrutura servidora de inicializar o driver de JDBC local é ignorada, porque o mesmo já foi inicializado dentro da JVM do aplicativo. A estrutura servidora simplesmente acessa a instância do Derby que já está inicializada. Não há conflito entre o aplicativo e a estrutura servidora.

O cliente remoto pode então conectar através do driver cliente do Derby:

String nsURL="jdbc:derby://localhost:1527/amostra"; java.util.Properties props = new java.util.Properties();<br>props.put("user","usr");<br>props.put("password","pwd"); Class.forName("org.apache.derby.jdbc.ClientDriver").newInstance(); Connection conn = DriverManager.getConnection(nsURL, props); /\*interagir com o Derby\*/ Statement s = conn.createStatement(); ResultSet rs = s.executeQuery( "SELECT \* FROM RESERVAS\_HOTEL");

# <span id="page-11-0"></span>**Sobre este guia e a documentação do Network Server**

Este guia assume que o leitor está familiarizado com as funcionalidades e ajustes do Derby. Antes de ler este guia, primeiro deve-se aprender as funcionalidades básicas do Derby lendo o Guia do Desenvolvedor do Derby. Também, uma vez que normalmente os ambientes multiusuário envolvem questões de desempenho e ajuste, deve ser lido o guia Ajuste do Derby.

# <span id="page-11-1"></span>**Utilização do Network Server com aplicativos Derby pré-existentes**

Os aplicativos Java, que atualmente executam usando o Derby no modo incorporado, precisam ser modificados para trabalhar com o Network Server do Derby. Os tópicos desta seção discutem estas modificações.

# <span id="page-11-2"></span>**O Network Server e as JVMs**

O Network Server do Derby é compatível com a Java(TM) 2 Platform, Standard Edition, v 1.3.1 (J2SE), ou mais recente.

## <span id="page-11-3"></span>**Instalação dos arquivos jar requeridos e adições ao caminho de classes**

Para utilizar o Network Server e o driver cliente da rede, devem ser adicionados os seguintes arquivos *jar* ao caminho de classes do servidor:

• derbynet.jar

Este arquivo jar contém o código do Network Server. É necessário apenas para o processo que inicializa o Network Server, em adição aos arquivos .jar padrão do Derby.

• derby.jar

Este arquivo deverá estar no caminho de classes, para que se possa utilizar qualquer função do Network Server do Derby.

• derbyclient.jar

Este arquivo jar deverá estar no caminho de classes, para que se possa utilizar o driver cliente da rede. Este arquivo jar é necessário para a comunicação pelo lado cliente com o Network Server utilizando o driver cliente da rede do Derby. É necessário estar no caminho de classes do lado cliente para que se possa utilizar o driver cliente da rede para acessar o Derby.

O Derby fornece arquivos de script para definir o caminho de classes para trabalhar com o Network Server. Os scripts estão localizados no diretório

\frameworks\NetworkServer\bin.

- setNetworkClientCP.bat (Windows)
- setNetworkClientCP.ksh (UNIX)
- setNetworkServerCP.bat (Windows)
- setNetworkServerCP.ksh (UNIX)

Para obter informações sobre como definir o caminho de classes deve ser consultado [Gerenciamento do Network Server do Derby](#page-28-1) e Introdução ao Derby.

# <span id="page-12-0"></span>**Inicialização do Network Server**

Deve ser observado que o Network Server deve ser sempre parado de forma adequada após ser utilizado, porque não proceder desta maneira poderá ocasionar efeitos colaterais imprevisíveis, como portas bloqueadas no servidor.

Deve ser utilizado o script startNetworkServer.bat para inicializar o Network Server nas máquinas com Windows, e o script startNetworkServer.ksh para inicializar o Network Server nos sistemas UNIX. Estes scripts estão localizados no diretório \$DERBY\_HOME/frameworks/NetworkServer/bin, onde \$DERBY\_HOME é o diretório onde o Derby foi instalado.

Os comandos de NetworkServerControl somente podem ser executados a partir do hospedeiro que inicializou o Network Server.

Para inicializar o Network Server, deverá ser executado o script apropriado a partir da linha de comando. Por exemplo, no sistema Windows, se o Derby foi instalado no diretório padrão na unidade C, e o caminho de classes foi definido corretamente, deverá ser digitado o seguinte comando:

\$DERBY\_HOME\frameworks\NetworkServer\bin\startNetworkserver.bat

O diretório de sistema padrão é o diretório onde o Derby foi inicializado (Para obter mais informações sobre o diretório de sistema padrão, deve ser consultado o Guia do Desenvolvedor do Derby).

**Dica:** Pode ser definido \$DERBY\_HOME\frameworks\NetworkServer\bin no caminho (PATH) para encurtar o comando.

Por padrão, o Network Server escuta as requisições somente no endereço de retorno (loopback), significando que somente aceita conexões do hospedeiro local.

#### **Alteração do script startNetworkServer**

O script startNetworkServer pode ser modificado de uma das seguintes maneiras:

• Especificando um número de porta diferente do padrão (1527), utilizando a opção -p <número-da-porta>, conforme mostrado no exemplo a seguir:

java org.apache.derby.drda.NetworkServerControl start -p 1368

onde 1368 é o novo número da porta.

• Especificando uma determinada interface (nome de hospedeiro ou endereço de IP) para escutar em outra interface que não a padrão (localhost), utilizando a opção -h, conforme mostrado no exemplo a seguir:

**Lembre-se:** Antes de utilizar esta opção deve-se executar sob o gerenciador de segurança do Java e habilitar a autenticação de usuário.

java org.apache.derby.drda.NetworkServerControl start -h meuhospedeiro -p 1368

onde meuhospedeiro é o nome do hospedeiro, ou o endereço de IP.

Em todas as interfaces, pode ser especificado um nome de hospedeiro, o endereço de IP, ou 0.0.0.0 para escutar.

#### **Inicialização do Network Server sem usar o script**

Se não for desejado utilizar o script StartNetworkServer, o Network Server poderá ser inicializado usando a linha de comando. A sintaxe para o comando é semelhante a:

java org.apache.derby.drda.NetworkServerControl start [-h <nome-do-hospedeiro>] [-p <número-da-porta>]

#### **Inicialização do Network Server a partir de um aplicativo Java**

Deve ser observado que o Network Server deve ser sempre parado de forma adequada após ser utilizado, porque não proceder desta maneira poderá ocasionar efeitos colaterais imprevisíveis, como portas bloqueadas no servidor.

Existem duas maneiras de inicializar o Network Server a partir de um aplicativo Java.

• Pode ser incluída a seguinte linha no arquivo derby.properties:

derby.drda.startNetworkServer=true

Esta linha inicializa o servidor na porta padrão, 1527, escutando em localhost (todas as interfaces).

Para especificar uma porta diferente e uma determinada interface no arquivo derby.properties, devem ser incluídas as seguintes linhas, respectivamente:

```
derby.drda.portNumber=1110
derby.drda.host=meuhospedeiro
```
As propriedades startNetworkServer e portNumber também podem ser especificadas utilizando o comando Java:

```
java -Dderby.drda.startNetworkServer=true
-Dderby.drda.portNumber=1110
-Dderby.drda.host=meuhospedeiro seuAplicativo
```
• Pode ser utilizada a API do NetworkServerControl para inicializar o Network Server a partir de uma thread separada no aplicativo Java:

```
NetworkServerControl servidor = new NetworkServerControl();
servidor.start (null);
```
#### **Inicialização do Network Server em máquinas Windows com pilha dupla IPv6/Ipv4**

É necessário adicionar as seguintes propriedades da JVM ao comando quando o servidor é inicializado em máquinas Windows com pilha dupla IPv6/Ipv4:

```
-Djava.net.preferIPv4Stack=false
-Djava.net.preferIPv6Addresses=true
```
# <span id="page-13-0"></span>**Parar o Network Server**

Se a autenticação de usuário estiver desabilitada, o banco de dados Derby irá parar normalmente quando o Network Server for parado. Se a autenticação de usuário estiver habilitada, o banco de dados deverá ser parado explicitamente antes de parar o Network Server, especificando um nome e senha de usuário do Derby válidos.

O banco de dados pode ser parado diretamente, ou pelo servidor Derby.

• Para parar o Network Server utilizando os scripts fornecidos no sistema Windows, é utilizado:

```
stopNetworkServer.bat [-h <nome-do-hospedeiro>] [-p
<número-da-porta>]
```
• Para parar o Network Server utilizando os scripts fornecidos no sistema UNIX, é utilizado:

```
stopNetworkServer.ksh [-h <nome-do-hospedeiro>] [-p
<número-da-porta>]
```
Estes scripts estão localizados no diretório \$DERBY\_HOME/frameworks/NetworkServer/bin .

#### **Parar utilizando a linha de comando**

O Network Server pode ser parado através da linha de comando utilizando o seguinte comando:

```
java org.apache.derby.drda.NetworkServerControl
        shutdown [-h <nome-do-hospedeiro>][-p <número-da-porta>]
```
#### **Parar utilizando a API**

Pode ser utilizada a API do NetworkServerControl para parar o Network Server a partir de um aplicativo Java. Por exemplo:

shutdown();

Por exemplo, o comando a seguir pára o Network Server que está executando na máquina corrente utilizando a porta 1527.

```
NetworkServerControl servidor = new NetworkServerControl();
servidor.shutdown();
```
# <span id="page-14-0"></span>**Obtenção de informações do sistema**

Podem ser obtidas informações sobre o Network Server, como a versão e valores das propriedades correntes, informações sobre o Java, e informações sobre o servidor de banco de dados Derby, usando o utilitário **sysinfo**. O utilitário **sysinfo** está disponível a partir de scripts, da linha de comando, da API do NetworkServerControl, e através da interface servlet.

Os scripts que se seguem estão localizados no diretório \$DERBY\_HOME/frameworks/NetworkServer/bin. Antes de executar estes scripts, é necessário ter certeza que o Network Server do Derby foi inicializado.

• Deve ser executado o seguinte script **sysinfo** para obter informações sobre o Network Server nos sistemas Windows:

sysinfo.bat [-h <nome-do-hospedeiro>][-p <número-da-porta>]

• Deve ser executado o seguinte script **sysinfo** para obter informações sobre o Network Server nos sistemas UNIX:

sysinfo.ksh [-h <nome-do-hospedeiro>] [<-p número-da-porta>]

#### **Obtenção de informações do sistema utilizando a linha de comando**

Para executar o **sysinfo** a partir da linha de comando, deve ser executado o seguinte comando enquanto o Network Server estiver executando:

java org.apache.derby.drda.NetworkServerControl sysinfo [-h <nome-do-hospedeiro>][-p <número-da-porta>]

#### Os comandos administrativos, como

org.apache.derby.drda.NetworkServerControl sysinfo, somente podem ser executados no hospedeiro onde o servidor foi inicializado, mesmo que o servidor tenha sido inicializado com a opção -h.

#### **Obtenção de informações do sistema utilizando a API**

O método **sysinfo** produz as mesmas informações que o comando **sysinfo**. A assinatura deste método é

```
String getSysinfo();
```
Por exemplo:

NetworkServerControl serverControl = new NetworkServerControl(); String myinfo = serverControl.getSysinfo();

Este método retorna informações sobre o Network Server executando na máquina corrente no número de porta padrão (1527).

# **Obtenção de informações sobre o Network Server em tempo de execução:**

É utilizado o comando **runtimeinfo**, ou o método **getRuntimeInfo**, para obter informações do Network Server sobre utilização de memória e sessão corrente, incluindo informações sobre usuário, banco de dados e declaração preparada.

• Para executar **runtimeinfo** a partir da linha de comando:

```
java org.apache.derby.drda.NetworkServerControl runtimeinfo
   [-h <nome-do-hospedeiro>][<-p número-da-porta>]
```
• O método **getRuntimeInfo** retorna as mesmas informações que o comando **runtimeinfo**. A assinatura do método *getRuntimeInfo* é String getRuntimeInfo(). Por exemplo:

NetworkServerControl serverControl = new NetworkServerControl(); String myinfo = serverControl.getRuntimeInfo();

## **Obtenção das propriedades do Network Server utilizando o método getCurrentProperties:**

O método getCurrentProperties é um método Java que pode ser utilizado para obter informações sobre o Network Server. Este método retorna um objeto Properties, com valores de todas as propriedades NetServer na forma como estão atualmente definidas.

A assinatura deste método é:

```
Properties getCurrentProperties();
```
Por exemplo:

```
NetworkServerControl servidor = new NetworkServerControl();
Properties p = servidor.getCurrentProperties();
p.list(System.out);
System.out.println(p.getProperty("derby.drda.host"));
```
Conforme mostrado no exemplo anterior, pode ser feita procura nas propriedades correntes e trabalhar com as propriedades individuais se for necessário, utilizando as várias APIs da classe Properties. Também podem ser listadas todas as propriedades utilizando o método Properties.list().

Para obter informações sobre a obtenção de informações do sistema utilizando a interface servlet, deve ser consultado [Gerenciamento remoto do Network Server do](#page-33-1) [Derby utilizando a interface servlet](#page-33-1).

# <span id="page-16-0"></span>**Acesso ao Network Server utilizando o driver cliente da rede**

Para se conectar ao Network Server, o aplicativo precisa carregar o driver e a URL de conexão específica para o Network Server. Além disso, caso esteja sendo utilizado autenticação, deverá ser especificado nome de usuário e senha.

O driver necessário para acessar o Network Server é:

org.apache.derby.jdbc.ClientDriver

A sintaxe da URL requerida para acessar o Network Server é:

jdbc:derby://<servidor>[:<porta>]/ <nome-do-banco-de-dados>[;<atributo-da-URL>=<valor> [;...]]

onde <atributo-da-UR> é um atributo de cliente incorporado ou da rede do Derby.

### **Tabela 1. Propriedades de DataSource de JDBC padrão**

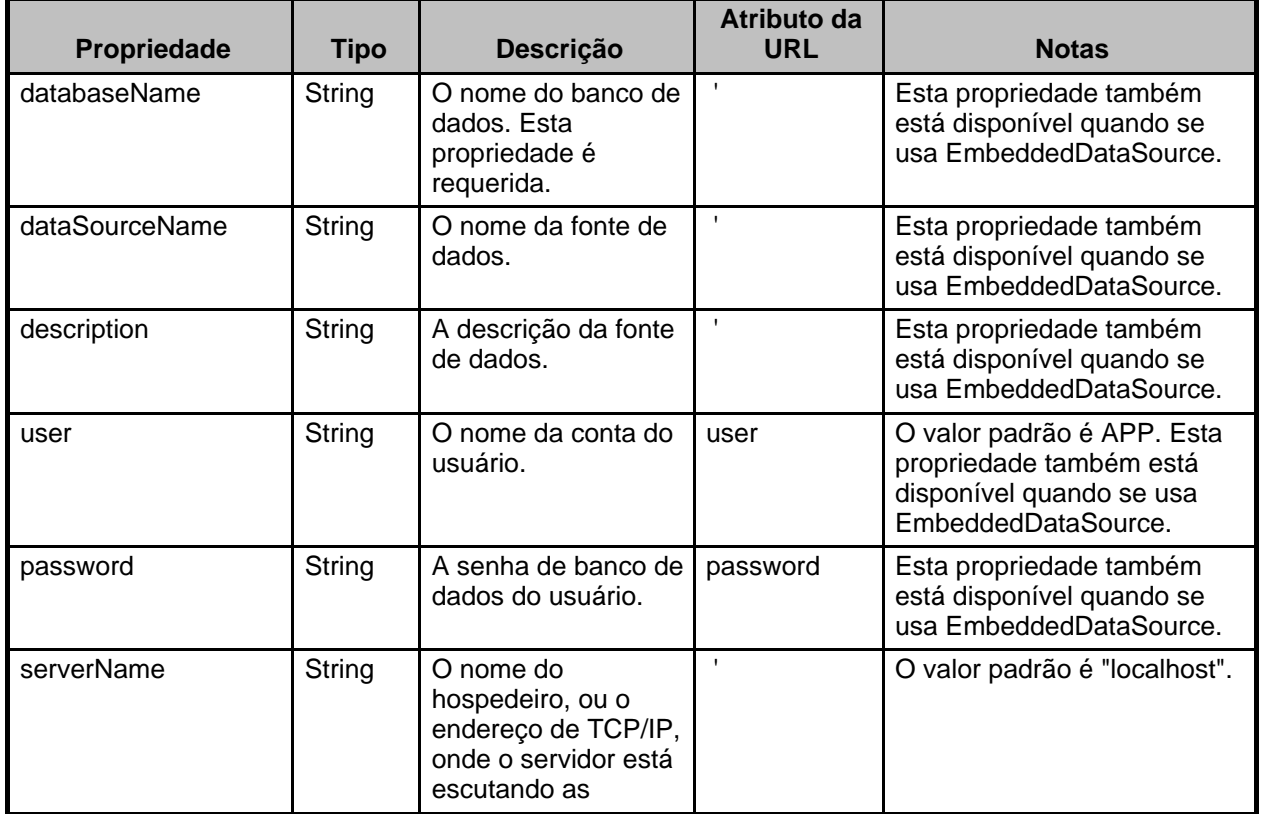

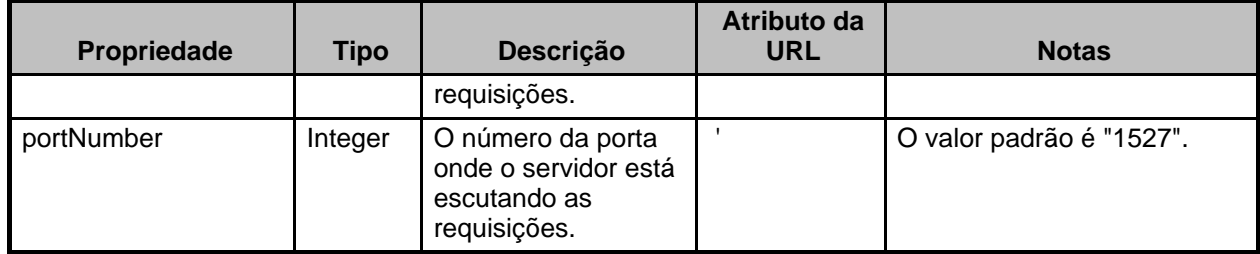

# **Tabela 2. Propriedades de DataSource específicas do cliente**

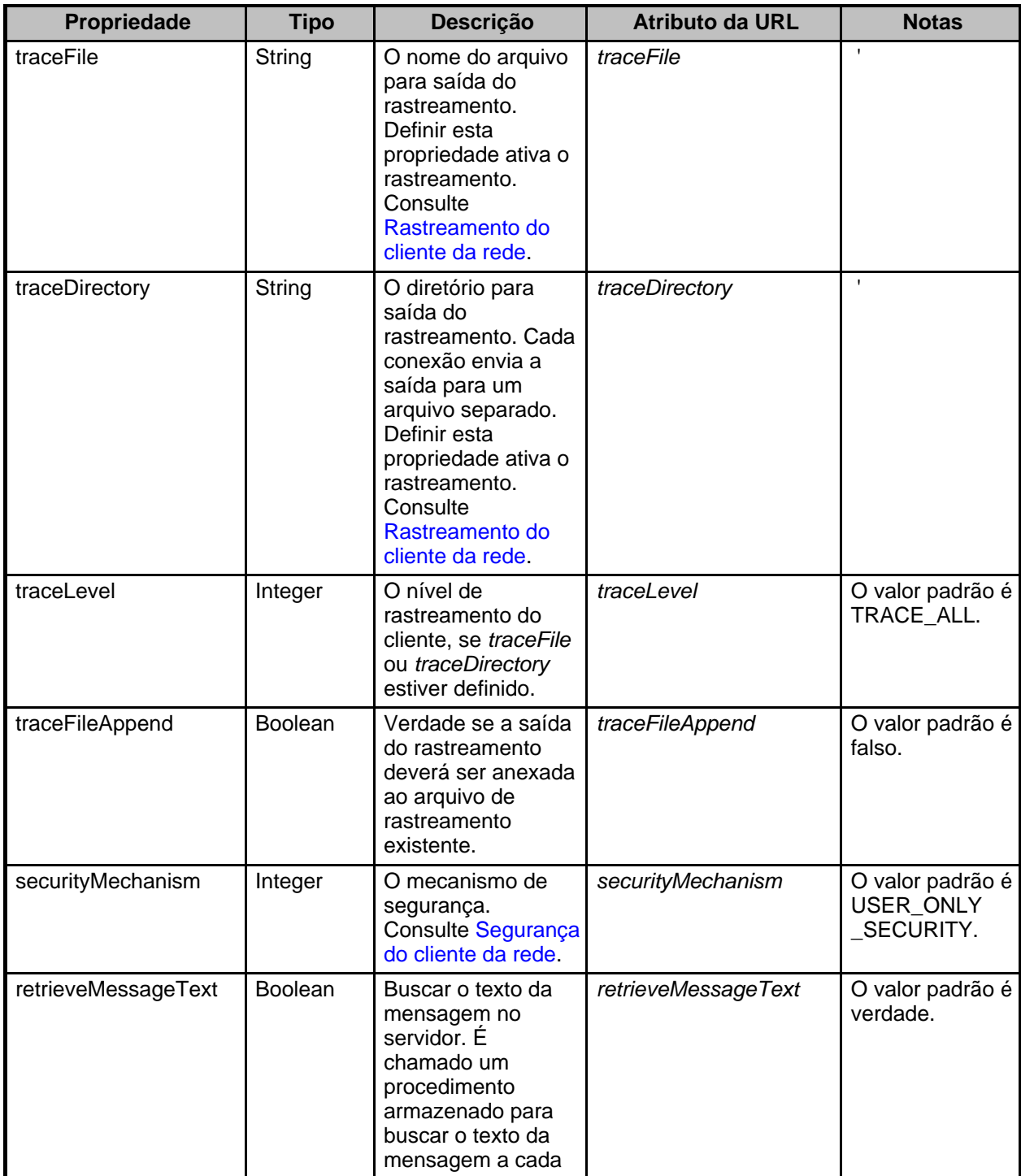

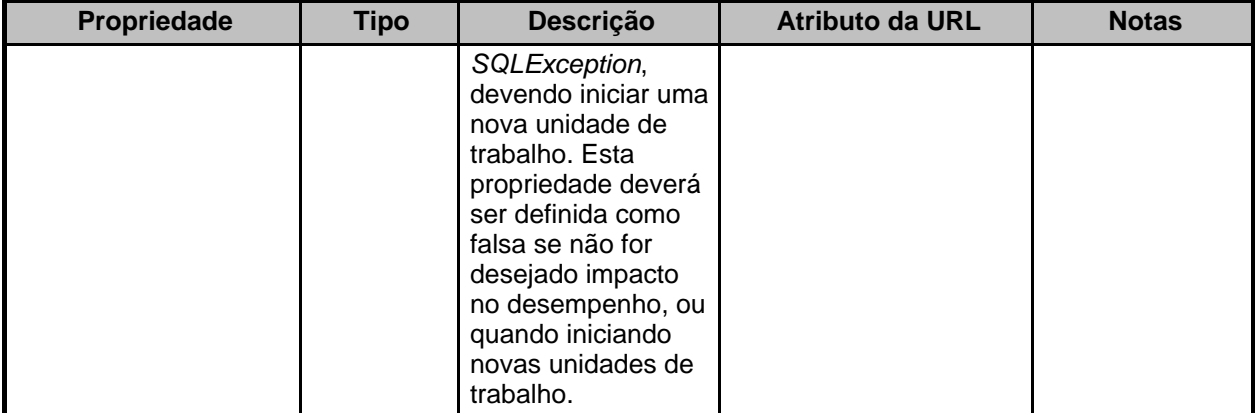

# **Tabela 3. Propriedades de DataSource específicas do servidor**

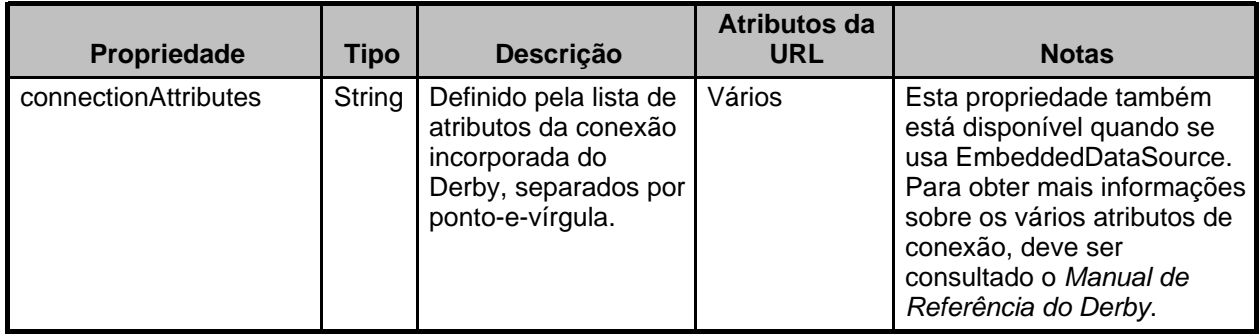

Deve ser observado que setAttributesAsPassword, disponível para o DataSource incorporado, não está disponível para o DataSource cliente.

#### <span id="page-18-0"></span>**Segurança do cliente da rede**

O cliente da rede do Derby permite selecionar o mecanismo de segurança, especificando o valor da propriedade securityMechanism.

A propriedade securityMechanism pode ser definida de uma das seguintes maneiras:

- Quando está sendo utilizada a interface DriverManager, definindo securityMechanism no objeto java.util.Properties, antes de chamar a forma do método getConnection que inclui o parâmetro java.util.Properties.
- Quando está sendo utilizada a interface DataSource para criar e instalar seus próprios objetos DataSource, chamando o método

DataSource.setSecurityMechanism após criar o objeto DataSource. A tabela [Mecanismos de segurança suportados pelo cliente da rede do Derby](#page--1-0) lista os mecanismos de segurança que o cliente da rede do Derby suporta, e o valor da propriedade correspondente a ser especificado para obter o mecanismo de segurança. O mecanismo de segurança padrão é apenas a identificação do usuário, se não for definida a senha. Se for definida a senha, o mecanismo de segurança padrão é tanto a identificação do usuário quanto a senha. O usuário padrão é APP, se não for especificado nenhum outro usuário.

**Tabela 4. Mecanismos de segurança suportados pelo cliente da rede do Derby**

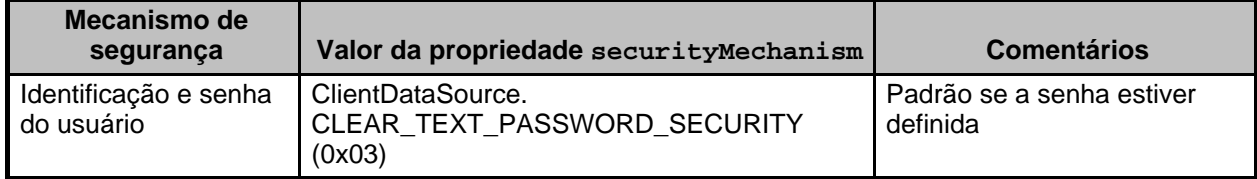

Direitos autorais reservados

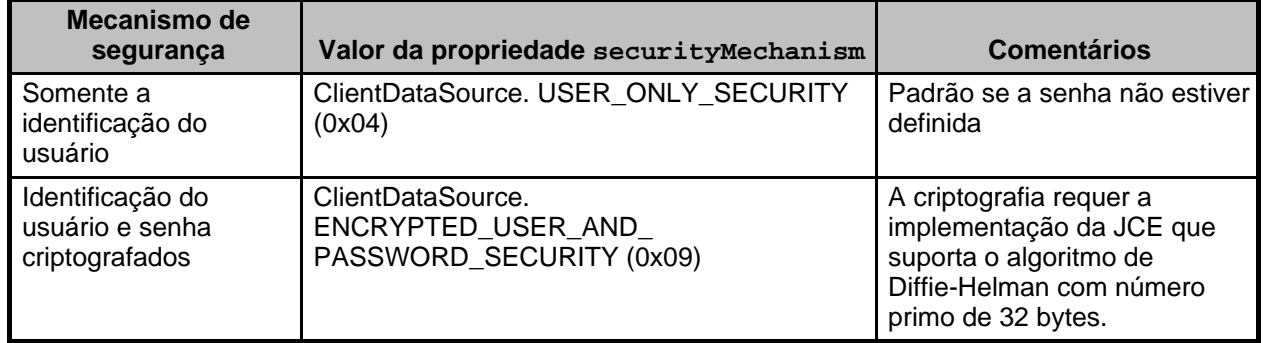

#### <span id="page-19-0"></span>**Rastreamento do cliente da rede**

O cliente da rede do Derby fornece facilidade de rastreamento, para coletar informações de rastreamento do JDBC e ver os fluxos do protocolo.

Existem várias maneiras de obter saída de rastreamento. Entretanto, a maneira mais fácil de obter saída de rastreamento é utilizando o atributo traceFile na URL no ij. O exemplo a seguir mostra o envio de todo o rastreamento para o arquivo trace.out, a partir de uma sessão i j.

ij>connect 'jdbc:derby://localhost:1527/meubanco; create=true;traceFile=trace.out;user=user1;password=secret4me';

## **Implementação do rastreamento do ClientDataSource**

Para coletar dados de rastreamento ao obter conexões usando ClientDataSource, pode ser empregado um dos três métodos a seguir:

- Utilizar o método setLogWriter(java.io.PrintWriter) de ClientDataSource, e definir PrintWriter com um valor não nulo.
- Utilizar o método setTraceFile(String filename) de ClientDataSource.
- Utilizar o método setTraceDirectory(String dirname) de ClientDataSource para rastrear cada fluxo de conexão em seu próprio arquivo, em programas que possuem várias conexões.

### **Implementação do rastreamento do DriverManager**

Quando se obtém conexões utilizando o DriverManager, pode ser empregada uma das duas opções a seguir para habilitar a coleta de informações de rastreamento:

- Utilizar o método setLogWriter(java.io.PrintWriter) de DriverManager, e definir PrintWriter como um valor não nulo.
- Utilizar o atributo da URL traceFile ou traceDirectory para definir uma destas propriedades, antes de criar a conexão com o método DriverManager.getConnection().

#### **Alteração do nível de rastreamento padrão**

O nível de rastreamento padrão é ClientDataSource.TRACE\_ALL. O nível de rastreamento pode ser escolhido chamando o método setTraceLevel(int level), ou definindo o atributo da URL traceLevel:

String url = "jdbc:derby://meuhospedeiro.meudominio.com:1528/meubanco" +<br>";traceFile=/u/user1/trace.out" +<br>";traceLevel=" +

```
org.apache.derby.jdbc.ClientDataSource.TRACE_PROTOCOL_FLOWS;<br>DriverManager.getConnection(url,"user1","secret4me");
```
## **Tabela 5. Níveis de rastreamento disponíveis e seus valores**

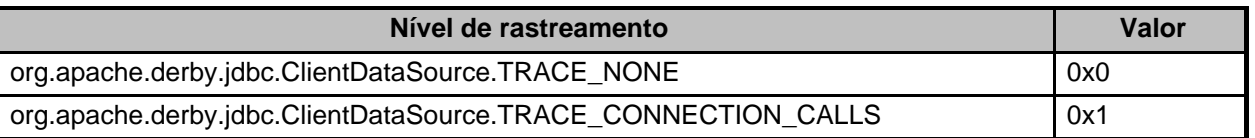

Direitos autorais reservados

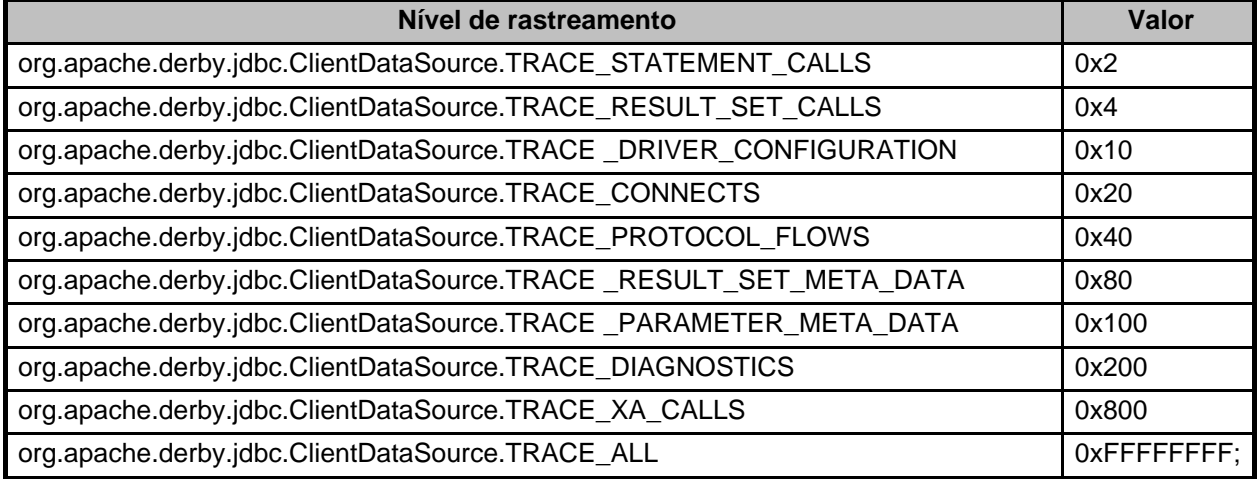

Para especificar mais de um nível de rastreamento, deve ser utilizada uma das seguintes técnicas:

• Utilizar operadores OR bit-a-bit ( | ) entre dois ou mais valores de rastreamento. Por exemplo, para rastrear os fluxos do protocolo e chamadas de conexão deve ser especificado o seguinte valor para traceLevel:

TRACE\_PROTOCOL\_FLOWS | TRACE\_CONNECTION\_CALLS

• Utilizar o operador de complemento bit-a-bit ( ~ ) com o valor de rastreamento para especificar todos, exceto um determinado rastreamento. Por exemplo, para rastrear tudo, exceto os fluxos do protocolo, deve ser especificado o seguinte valor para traceLevel:

~TRACE\_PROTOCOL\_FLOWS

#### <span id="page-20-0"></span>**Exemplos de driver cliente da rede**

Os exemplos a seguir especificam os atributos usuário e senha da URL. Para habilitar a autenticação de usuário, a propriedade derby.connection.requireAuthentication deve ser definida como verdade, senão o Derby não requer o nome de usuário e a senha. Em produtos multiusuário, esta propriedade normalmente é definida no arquivo do sistema derby.properties no servidor, uma vez que este está em um ambiente confiável. Abaixo está mostrado um arquivo derby.properties de amostra em conformidade com estes exemplos:

```
derby.connection.requireAuthentication=true
derby.authentication.provider=BUILTIN
derby.user.judy=no12see
```
#### **Exemplo 1**

Neste exemplo a conexão é feita usando o nome de servidor padrão, localhost, a porta padrão, 1527, e o banco de dados amostra.

jdbc:derby://localhost:1527/amostra;user=judy;password=no12see

#### **Exemplo 2**

Neste exemplo são especificados tanto atributos do Derby quanto atributos do *driver* cliente da rede:

jdbc:derby://localhost:1527/sample;create=true;user=judy; password=no12see

**Exemplo 3**

Neste exemplo a conexão é feita usando o nome de servidor padrão, localhost, a porta padrão, 1527, e incluindo o caminho na parte do nome do banco de dados da URL.

```
jdbc:derby://localhost:1527/c:/meudiretorio/meubanco;user=judy;
password=no12see
```
#### **Exemplo 4**

Neste exemplo é mostrado como utilizar o driver cliente da rede para conectar o cliente da rede ao Network Server:

```
String databaseURL = "jdbc:derby://localhost:1527/amostra";
// Carregar a classe do driver cliente da rede do Derby
Class.forName("org.apache.derby.jdbc.ClientDriver");
// Definir as propriedades usuário e senha
Properties properties = new Properties();
properties.put("user", "judy");
properties.put("password", "no12see");
// Obter a conexão
Connection conn = DriverManager.getConnection(databaseURL, properties);
```
#### **Acesso ao Network Server utilizando o Universal Driver do DB2**

Pode ser utilizado o Universal Driver do DB2, em vez do driver cliente da rede do Derby, para conectar ao Network Server. O aplicativo necessita carregar o driver, e a URL de conexão específica para o Network Server. Além disso, é especificado o nome do usuário e a senha. Se a autenticação não estiver configurada, poderá ser utilizado qualquer valor para o nome do usuário e a senha. O driver utilizado para acessar o Network Server é:

#### com.ibm.db2.jcc.DB2Driver

Para o Universal Driver do DB2 poder ser utilizado, devem estar presentes no caminho de classes os seguintes arquivos:

- db2jcc.jar
- db2jcc\_license\_c.jar

A sintaxe da URL requerida para acessar o Network Server é:

```
jdbc:derby:net://<servidor>[:<porta>]/
<nome-do-banco-de-dados>[;<atributo-da-URL-do-Derby>=<valor> [;...]]
[:<atributo do Universal Driver>=<valor>; [...;]]
```
Após especificar o nome do banco de dados e os atributos, podem ser incluídos atributos para o driver de JDBC do DB2. Deve ser incluído um ponto-e-vírgula após o último atributo do Universal Driver.

#### **servidor**

O nome da máquina onde o servidor está executando. Pode ser o nome da máquina (por exemplo, buffy) ou o endereço de IP, por exemplo, 158.58.62.225.

**Note:** A menos que o Network Server tenha sido inicializado com a opção -h ou com a propriedade *derby.drda.host* definida, este valor deverá ser localhost.

#### **porta**

O número da porta onde o servidor está escutando. O valor padrão é 1527. **nome do banco de dados**

O nome do banco de dados para a conexão. O nome do banco de dados pode ter no máximo 18 caracteres. Para incluir informações de caminho no nome do banco de dados, devem ser usadas aspas ("). Como alternativa, a informação sobre o caminho pode ser especificada definindo a propriedade derby.system.home no arquivo derby.properties ou no ambiente Java ao inicializar o Network Server. Para obter informações sobre como definir a pasta base do sistema (home), deve ser consultado o Guia do Desenvolvedor do Derby.

#### **atributo da URL do derby=valor**

Atributos opcionais da URL de conexão com o banco de dados suportados pelo

Derby. Para obter mais informações deve ser consultado o Guia do Desenvolvedor do Derby.

#### **atributo do Universal Driver=valor**

Atributos opcionais da URL de conexão com o banco de dados suportados pelo DB2 Universal JDBC Driver.

O DB2 JDBC Universal Driver requer que sejam definidos os atributos usuário e senha do Universal Driver como valores não nulos.

Estão disponíveis os seguintes atributos do DB2 Universal JDBC Driver ao executar o Network Server:

#### **user**

O nome do usuário (requerido pelo Universal JDBC Driver).

#### **password**

Senha do usuário (requerido pelo Universal JDBC Driver).

#### **portNumber**

O número da porta TCP/IP onde o Network Server escuta as requisições de conexão para esta fonte de dados. O valor padrão é 1527.

#### **retrieveMessagesFromServerOnGetMessage**

Mostra as mensagens de erro do servidor.

#### **readOnly**

Cria uma conexão de leitura apenas. O valor padrão é falso.

#### **logWriter**

Um fluxo de saída caractere. Todas as mensagens de log e de rastreamento imprimem para a propriedade logWriter.

#### **traceLevel**

Especifica a granularidade das mensagens de rastreamento na propriedade logWriter.

#### **traceFile**

Fornece uma localização de arquivo explícita para a saída de rastreamento.

#### **securityMechanism**

Indica o tipo de mecanismo de segurança utilizado.

#### **deferPrepares**

Controla o momento em que as declarações preparadas são preparadas fisicamente no servidor de banco de dados. O valor padrão é verdade.

#### **Informações sobre o Universal Driver System**

O Network Server do Derby é compatível com o DB2 JDBC Universal Driver versão 2.4, ou maior.

# **Exemplos do Universal Driver do DB2:**

### **Exemplo 1**

Neste exemplo a conexão é feita usando o nome de servidor padrão, localhost, a porta padrão, 1527, e o banco de dados amostra. São especificados os atributos user, password e retrieveMessagesFromServerOnGetMessage da URL. É necessário definir os atributos user e password do Universal Driver.

```
jdbc:derby:net://localhost:1527/amostra:user=judy;password=no12see;
retrieveMessagesFromServerOnGetMessage=true;
```
#### **Exemplo 2**

Neste exemplo são especificados tanto atributos do Derby quanto atributos do Universal Driver:

```
jdbc:derby:net://localhost:1527/sample;create=true:user=judy;
password=no12see;retrieveMessagesFromServerOnGetMessage=true;
```
#### **Exemplo 3**

Neste exemplo a conexão é feita usando o nome de servidor padrão, localhost, a porta padrão, 1527, e incluindo o caminho na parte do nome do banco de dados da URL. O nome do banco de dados deve ser delimitado por aspas, e não podem ser especificados atributos do Derby na URL.

```
jdbc:derby:net://localhost:1527/"c:/meudiretorio/meubanco":user=judy;
password=no12see;retrieveMessagesFromServerOnGetMessage=true;
```
#### **Exemplo 4**

Este exemplo é um fragmento de um programa exemplo que conecta ao Network Server utilizando o Universal Driver:

```
String databaseURL = "jdbc:derby:net://localhost:1527/sample";
// Carga da classe do IBM JDBC Universal Driver
Class.forName("com.ibm.db2.jcc.DB2Driver");
// Definir as propriedades nome do usuário e senha
Properties properties = new Properties();
properties.put("user", "APP");
properties.put("password", "APP");
properties.put("retreiveMessagesFromServerOnGetMessage", "true");
// Obter a conexão
Connection conn = DriverManager.getConnection(databaseURL, properties);
```
# <span id="page-23-0"></span>**Acesso ao Network Server utilizando DataSource**

As fontes de dados do driver cliente da rede do Derbyorg.apache.derby.jdbc.ClientDataSource e org.apache.derby.jdbc.ClientConnectionPoolDataSource são suportadas pelo Network Server.

#### **Exemplo de acesso utilizando DataSource**

O exemplo a seguir utiliza org.apache.derby.jdbc.ClientDataSource para acessar o Network Server:

```
public static javax.sql.DataSource getDS(String database, String user,
String
password) throws SQLException
{
org.apache.derby.jdbc.ClientDataSource ds =
new org.apache.derby.jdbc.ClientDataSource();
 // O nome do banco de dados pode incluir atributos da URL do Derby
ds.setDatabaseName(database);
if (user != null)
ds.setUser(user);
if (password != null)
ds.setPassword(password);
// O hospedeiro onde o Network Server está executando
ds.setServerName("localhost");
// Porta onde o Network Server está escutando
ds.setPortNumber(1527);
```
return ds; }

O programa pode então estabelecer a conexão:

```
javax.sql.DataSource ds = getDS("meubanco; create=true", null, null);
// Nota: o usuário e a senha são requeridos na conexão
Connection conn = ds.getConnection("usr2", "pass2");
```
# <span id="page-24-0"></span>**XA e o Network Server**

Tanto o *driver* incorporado quanto o Network Server do Derby fornecem suporte a XA. O Network Server fornece suporte a DRDA no nível 7. Os clientes da DRDA que suportam XAMGR, como o cliente de rede do Derby, podem enviar requisições XA para o Network Server.

**Utilização de XA com o driver cliente da rede**

O suporte a XA para o Network Server pode ser acessado utilizando a interface DataSource XA do driver cliente da rede (org.apache.derby.jdbc.ClientXADataSource).

O exemplo a seguir mostra como obter uma conexão XA com o driver cliente da rede:

```
import org.apache.derby.jdbc.ClientXADataSource;
import javax.sql.XAConnection;
...
XAConnection xaConnection = null;
Connection conn = null;
String driver = "org.apache.derby.jdbc.ClientDataSource";
ClientXADataSource ds = new ClientXADataSource();
ds.setDatabaseName ("amostra;create=true");
ds.setServerName("localhost");
ds.setPortNumber(1527);
Class.forName(driver);
xaConnection = ds.getXAConnection("auser", "shhhh");
conn = xaConnection.getConnection();
```
## <span id="page-24-1"></span>**Utilização das ferramentas do Derby com o Network Server**

As ferramentas i j e dblook do Derby trabalham no modo incorporado e no modo cliente/servidor.

#### **Utilização da ferramenta ij do Derby com o Network Server**

Para utilizar a ferramenta *ij* com o *driver* cliente da rede:

- 1. Inicialize o  $i$  de uma das seguintes maneiras:
	- a. Utilizando um script.

Execute o script ij.bat nos sistemas Windows, ou o script ij.ksh nos sistemas UNIX. Estes scripts estão localizados no diretório \$DERBY\_HOME.

b. Executando a ferramenta  $i\bar{j}$  a partir da linha de comando.

java org.apache.derby.tools.ij

2. Conecte especificando o URL:

ij> CONNECT 'jdbc:derby://localhost:1527/sample' USER 'judy' PASSWORD 'no12see';

Para obter exemplos adicionais de URLs deve ser consultado [Exemplos de driver](#page-20-0) [cliente da rede.](#page-20-0)

#### **Utilização da ferramenta dblook do Derby com o Network Server**

Para utilizar a ferramenta dblook com o driver cliente da rede é necessário ter certeza que o Network Server está executando (consulte [Inicialização do Network Server](#page-12-0)), e depois incluir os atributos de conexão do Derby e do driver cliente da rede como parte da URL do banco de dados.

java org.apache.derby.tools.dblook -d 'jdbc:derby://localhost:1527/amostra; user=user1;password=secret4me;'

# <span id="page-25-0"></span>**Diferenças entre executar o Derby no modo incorporado e utilizando o Network Server**

Esta seção descreve as diferenças entre a execução do Derby no modo incorporado e utilizando o Network Server. Deve ser observado que podem existir diferenças não documentadas, ainda não identificadas.

#### **Diferenças entre os drivers cliente incorporado e cliente da rede**

A seguir estão as diferenças conhecidas existentes entre o driver incorporado e o driver cliente da rede do Derby. Deve ser observado que podem existir diferenças não documentadas, ainda não identificadas. Algumas diferenças presentes no cliente da rede poderão ser modificadas em versões futuras, para corresponder às funcionalidades do driver incorporado.

- As mensagens de erro e SQLStates podem diferir entre os drivers cliente da rede e incorporado. Alguns SQLStates podem ser nulos ao utilizar o cliente da rede, em particular nos erros de conversão de dados.
- As exceções e advertências SQL múltiplas somente retornam o SQLState da primeira exceção, quando se utiliza o cliente da rede. Os textos das exceções adicionais são anexados ao texto da primeira exceção. Consulte [Diferenças nas](#page-26-0) [mensagens de erro](#page-26-0).
- Para utilizar identificação do usuário e senha criptografados, é necessário possuir a Extensão de Criptografia do Java da IBM (Java Cryptography Extension/JCE) versão 1.2.1, ou mais recente.

#### **Conjuntos de resultados atualizáveis**

No Derby, as funcionalidades dos conjuntos de resultados atualizáveis em um ambiente servidor são semelhantes às do ambiente incorporado, exceto pelas seguintes diferenças:

• O cliente da rede requer a existência de pelo menos uma coluna da tabela de destino na lista de seleção. Por exemplo, a seguinte declaração falha em um ambiente servidor:

select 1, 2 from t1 for update of c11

O driver cliente da rede olha as duas colunas da lista de seleção, e não consegue determinar a tabela de destino para atualizar/excluir olhando no metadado da coluna. Esta exigência não é necessária no ambiente incorporado.

• O driver incorporado permite mudanças no nome da declaração quando existe um conjunto de resultados aberto no objeto da declaração. Isto não é suportado no ambiente servidor.

Outras diferenças entre os conjuntos de resultados atualizáveis em ambiente servidor e incorporado podem ser encontradas na tabela a seguir.

**Tabela 6. Comparação entre as funcionalidades dos conjuntos de resultados**

#### **atualizáveis nos ambientes servidor e incorporado**

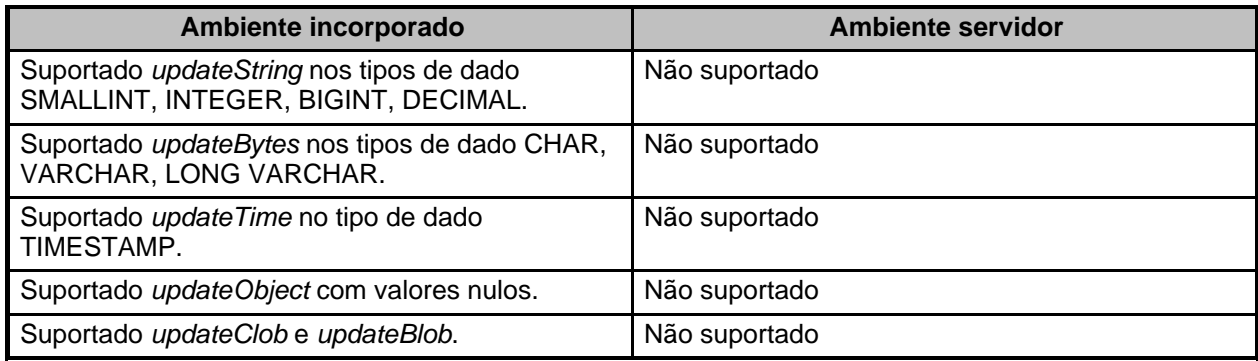

#### <span id="page-26-0"></span>**Diferenças nas mensagens de erro**

O Network Server relata apenas a primeira mensagem de erro ou de advertência, se ocorrerem vários erros ou advertências para uma determinada declaração. Por exemplo:

```
ij> create table ai (x int, y int generated always as identity
(increment by 200000000));
ij> insert into ai (x) values (1),(2),(3),(4),(5),(6),(7),
(8),(9),(10),(11),(12),(13),(14),(15),(16),(17),(18),(19);
```
O Network Server gera a seguinte mensagem de erro, com a mensagem de exceção anexada à mensagem de erro:

```
ERROR 42Z24: Overflow occurred in identity for column 'Y' in table 'AI':
SQLSTATE: 22003: The resulting value is outside the range
for the data type INTEGER.
```
Entretanto, o driver incorporado do Derby gera duas exceções SQL:

ERROR 42Z24: Overflow occurred in identity for column 'Y' in table 'AI'.

```
ERROR 22003: The resulting value is outside the range for the data type
INTEGER.
```
Isto se deve ao fato do *driver* cliente da rede somente relatar uma SQLException ou SQLWarning por declaração.

#### **Diferenças na autenticação do usuário**

Quando se executa o Derby no modo incorporado, ou quando se utiliza o Network Server do Derby, pode-se habilitar ou desabilitar a autenticação do usuário no lado servidor. Entretanto, quando se utiliza o Network Server o mecanismo de segurança padrão (CLEAR\_TEXT\_PASSWORD) requer o fornecimento tanto do nome do usuário quanto da senha.

Além do mecanismo de segurança padrão que emprega nome de usuário e senha, org.apache.derby.jdbc.ClientDataSource.CLEAR\_TEXT\_PASSWORD\_SECURITY, o Network Server do Derby suporta os seguintes mecanismos de segurança:

• Identificação do usuário (org.apache.derby.jdbc.ClientDataSource.USER\_ONLY\_SECURITY)

Quando se utiliza este mecanismo, deve ser especificada apenas a propriedade usuário.

• Identificação do usuário criptografada e senha criptografada (org.apache.derby.jdbc.ClientDataSource.ENCRYPTED\_USER\_

#### AND\_PASSWORD\_SECURITY)

Quando se utiliza este mecanismo, tanto a senha quanto a identificação do usuário são criptografadas.

O nome de usuário especificado na conexão será o mesmo nome do esquema padrão para a conexão, caso exista um esquema com este nome. Para obter mais informações sobre nomes de esquemas e de usuários, deve ser consultado o Guia do Desenvolvedor do Derby.

Se for especificado qualquer outro mecanismo de segurança, será recebida uma exceção.

Para mudar o mecanismo padrão, pode ser especificado outro mecanismo de segurança como uma propriedade ou na URL (utilizando o atributo securityMechanism ), ao estabelecer a conexão.

#### **O Network Server e a autenticação de usuário, quando a mesma está habilitada no Derby:**

Quando a autenticação de usuário está habilitada no Derby, pode ser utilizado o mecanismo de segurança padrão (nome de usuário e senha), ou pode ser especificado que o mecanismo de segurança deve ser nome de usuário e senha criptografados.

## **O Network Server e a autenticação de usuário, quando a mesma está desabilitada no Derby:**

Quando a autenticação de usuário está desabilitada no Derby, pode ser utilizada qualquer uma das opções de mecanismo de segurança.

Deve ser especificado o nome do usuário e a senha em todos os mecanismos de segurança, exceto USER, ONLY, SECURITY. Entretanto, como a autenticação de usuário está desabilitada no servidor Derby, o nome de usuário e senha fornecidos não precisam ser reconhecidos como válidos pelo Derby.

## **Habilitação do mecanismo de segurança de identificação do usuário e senha criptografados:**

Para utilizar o mecanismo de segurança de identificação do usuário e senha criptografados, é necessária a JCE (Java Cryptography Extension) da IBM, versão 1.2.1 ou mais recente, que pode ser utilizada com qualquer versão da Java(TM) 2 Platform, Standard Edition, Versão 1.2 (J2SE) da IBM ou da Sun.

O IBM Developer Kit para a Plataforma Java 1.4, ou mais recente, vem com a JCE da IBM, portanto não é necessário instalar a JCE da IBM em separado. Caso se tenha uma versão mais antiga do IBM Developer Kit para a plataforma Java, ou outra ferramenta de desenvolvimento de software, devem ser efetuadas as seguintes etapas:

- 1. Copiar os seguintes arquivos jar da JCE da IBM para o diretório jre/lib/ext do local de instalação do SDK da IBM:
	- ibmjceprovider.jar
	- ibmicefw.jar
	- ibmpkderby.jar
	- ibmpkcs11.jar
- 2. Modificar o arquivo *java.security* no diretório *jre/lib/security*. Na seção que lista os provedores (e ordem de preferência), substituir o texto por:

security.provider.1=sun.security.provider.Sun security.provider.2=com.ibm.crypto.provider.IBMJCE

**Note:** Se a JCE da IBM estiver sendo instalada no Java Development Kit da Sun,

as duas linhas devem ser especificadas na ordem mostrada.

3. Para utilizar o mecanismo de identificação do usuário e senha criptografados durante a conexão utilizando o cliente da rede, deve ser especificado securityMechanism na propriedade da conexão.

Se for inicializado um banco de dados criptografado no Network Server, os usuários poderão se conectar ao banco de dados sem fornecer a bootPassword. A primeira conexão com o banco de dados deverá fornecer a bootPassword, mas as conexões subseqüentes não precisarão fornecer. Para interromper o acesso ao banco de dados criptografado, é utilizada a opção shutdown=true para parar o banco de dados.

# <span id="page-28-0"></span>**Definição do número da porta**

Por padrão, o Derby utilizando o Network Server escuta na porta TCP/IP de número 1527. Se for desejado utilizar um número de porta diferente, esta pode ser especificada na linha de comando ao inicializar o Network Server. Por exemplo:

java org.apache.derby.drda.NetworkServerControl start -p 1088

- 1. Entretanto, é melhor especificar o número da porta utilizando um dos seguintes métodos:
	- Alterar os scripts startNetworkServer.bat ou startNetworkServer.ksh
	- Utilizar a propriedade derby.drda.portNumber em derby.properties

Para obter mais informações deve ser consultado [Inicialização do Network Server.](#page-12-0)

# <span id="page-28-1"></span>**Gerenciamento do Network Server do Derby**

O Network Server do Derby pode executar como um servidor autônomo, com o Derby como uma parte incorporada do aplicativo.

O Network Server pode ser gerenciado utilizando scripts do interpretador de comandos (shell), a linha de comando, ou a API do Network Server. O Network Server também pode ser gerenciado remotamente utilizando a interface servlet. Para obter mais informações sobre como inicializar e parar o Network Server utilizando a interface servlet, deve ser consultado [Gerenciamento remoto do Network Server do Derby](#page-33-1) [utilizando a interface servlet.](#page-33-1)

## <span id="page-28-2"></span>**Visão geral**

O Network Server do Derby é inicializado utilizando a linha de comando, ou utilizando a API do servidor Derby (O Derby fornece scripts para inicializar o servidor a partir da linha de comando). Antes de inicializar o servidor, provavelmente deverão ser definidas algumas propriedades do Derby e do Network Server.

#### **Utilização da API do NetworkServerControl**

É necessário criar uma instância da classe NetworkServerControl quando se utiliza a API. Esta classe possui dois métodos construtores:

**Note:** Antes de habilitar a conexão a partir de outros sistemas, deve haver certeza de estar executando sob o gerenciador de segurança.

• NetworkServerControl()

Este método construtor cria uma instância que escuta na porta padrão (1527), ou na porta definida pela propriedade derby.drda.portNumber. Também escuta no hospedeiro definido pela propriedade derby.drda.host, ou no endereço de retorno (loopback) se a propriedade não estiver definida. Este é o construtor

padrão; não permite conexão remota. Equivale a chamar NetworkServerControl(InetAddress.getByName("localhost"),1527), se nenhuma propriedade estiver definida.

• NetworkServerControl (InetAddress address, int portNumber)

Este método construtor cria uma instância que escuta no número da porta especificado e no endereço especificado. InetAddress é passado para ServerSocket. NULL é um valor de endereço inválido. Os exemplos a seguir mostram como deve ser feito para permitir o Network Server aceitar conexões de outros hospedeiros:

```
// Aceitar conexões de outros hospedeiro em um sistema IPv4
NetworkServerControl serverControl =
new NetworkServerControl(InetAddress.getByName("0.0.0.0"),1527);
```

```
// Aceitar conexões de outros hospedeiro em um sistema IPv6
NetworkServerControl serverControl =
  new NetworkServerControl(InetAddress.getByName("::"),1527);
```
# <span id="page-29-0"></span>**Definição das propriedades do Network Server**

As propriedades do Network Server podem ser especificadas de três maneiras:

- Na linha de comando
- Nos arquivos .bat  $e$ .ksh (definindo as propriedades executando  $java -D$ )
- No arquivo derby.properties.

As propriedades presentes na linha de comando, ou nos arquivos .bat e .ksh, têm precedência sobre as propriedades no arquivo derby.properties. Os argumentos incluídos nos comandos emitidos na linha de comando têm precedência sobre os valores das propriedades.

#### **derby.drda.host**

Faz o Network Server escutar na interface de rede especificada. Esta propriedade permite que várias instâncias do Network Server executem em uma mesma máquina, cada uma utilizando sua própria combinação única de hospedeiro:porta. É necessário definir o hospedeiro com conexões remotas habilitadas. Por padrão, o Network Server escuta apenas no endereço de retorno (loopback). Se a propriedade for definida como 0.0.0.0, o Network Server escutará em todas as interfaces. Deve haver certeza de estar executando sob o gerenciador de segurança, e que a autorização de usuário está habilitada, antes de habilitar as conexões remotas com esta propriedade.

## **Sintaxe**

derby.drda.host=nome-do-hospedeiro

## **Padrão**

Se o nome do hospedeiro não for especificado, o Network Server escutará no endereço de retorno da máquina corrente (localhost).

## **Exemplo**

**derby.drda.host=meuhospedeiro**

#### **Estático ou dinâmico**

Estático. O Network Server deverá ser reinicializado para a alteração produzir efeito.

#### **derby.drda.keepAlive**

Indica se SO\_KEEPALIVE estará habilitado nos soquetes. O mecanismo keepAlive é utilizado para detectar clientes desconectados inesperadamente. É solicitado do cliente uma prova de que está vivo (keepalive probe), se passar um longo tempo (por padrão, mais de duas horas) sem que nenhum dado seja enviado ou recebido. A propriedade drda.keepAlive é utilizada para detectar e limpar conexões de clientes em máquinas desligadas, ou que se desconectaram inesperadamente.

Se a propriedade for definida como falsa, o Derby não tentará limpar clientes desconectados. O mecanismo keepAlive deverá ser desabilitado se os clientes precisarem continuar o trabalho sem reconectar, mesmo após terem se desconectado da rede por algum tempo. Para desabilitar os testes de keepAlive nas conexões do Network Server, esta propriedade deverá ser definida como falsa.

#### **Sintaxe**

derby.drda.keepAlive=[true|false]

#### **Padrão**

True.

#### **Exemplo**

derby.drdra.keepAlive=false

#### **Estático ou dinâmico**

Estático. O Network Server deverá ser reinicializado para a alteração produzir efeito.

#### **derby.drda.logConnections**

Indica se as conexões serão registradas. Também controla o registro do número da conexão. Se o rastreamento do número da conexão estiver habilitado, irá tanto para o arquivo derby.log quanto para a console do servidor de rede.

### **Sintaxe**

derby.drda.logConnections=[true|false]

#### **Padrão**

Falso.

#### **Exemplo**

**derby.drda.logConnections=true**

#### **Estático ou dinâmico**

Dinâmico. O valor no sistema pode ser alterado utilizando um comando ou a interface servlet, após o Network Server ter sido inicializado.

#### **derby.drda.maxThreads**

A propriedade derby.drda.maxThreads é utilizada para definir o número máximo de threads de conexão que o Network Server irá disponibilizar. Se todas as threads de conexão estiverem sendo usadas no momento, e o Network Server já tiver disponibilizado o número máximo de threads, as threads serão compartilhadas utilizando a propriedade derby.drda.timeSlice para determinar quando as sessões serão alternadas.

#### **Sintaxe**

derby.drda.maxThreads=número-de-threads

#### **Padrão**

 $\Omega$ 

#### **Exemplo**

**derby.drda.maxThreads=50**

#### **Estático ou dinâmico**

Estático. O Network Server deverá ser reinicializado para a alteração produzir efeito.

#### **derby.drda.minThreads**

A propriedade derby.drda.minThreads é utilizada para definir o número mínimo de threads de conexão que o Network Server irá disponibilizar. Por padrão, as threads de conexão são disponibilizadas de acordo com a necessidade.

#### **Sintaxe**

derby.drda.minThreads=número-de-threads

**Padrão**

0

#### **Exemplo**

**derby.drda.minThreads=10**

#### **Estático ou dinâmico**

Static. You must restart the Network Server for changes to take effect.

#### **derby.drda.portNumber**

Indica o número da porta a ser utilizado.

#### **Sintaxe**

derby.drda.portNumber=número-da-porta

## **Padrão**

Se não for especificado nenhum número de porta, o valor padrão é 1527.

#### **Exemplo**

**derby.drda.portNumber=1110**

## **Estático ou dinâmico**

Estático. O Network Server deverá ser reinicializado para a alteração produzir efeito.

#### **derby.drda.startNetworkServer**

A propriedade derby.drda.startNetworkServer é utilizada para simplificar a incorporação do Network Server ao aplicativo Java. Quando a propriedade derby.drda.startNetworkServer está definida como verdade, o Network Server inicializa automaticamente quando o Derby é inicializado (neste contexto, o Derby é inicializado quando o driver incorporado é carregado). Somente pode ser inicializado um Network Server em uma mesma JVM.

NOTA: Se o Network Server for inicializado com esta propriedade definida como verdade, o Network Server irá parar quando o aplicativo terminar, ou se for parado de

outra maneira (por exemplo, utilizando a API do Java, a interface de linha de comando, ou parando o sistema Derby), o que ocorrer primeiro.

#### **Sintaxe**

derby.drda.startNetworkServer=[true | false]

#### **Padrão**

Falso.

#### **Exemplo**

**derby.drda.startNetworkServer=true**

#### **Estático ou dinâmico**

Estático. O Network Server deverá ser parado e o Derby reinicializado para a alteração produzir efeito.

#### **derby.drda.timeSlice**

A propriedade derby.drda.timeSlice é utilizada para definir o número de milissegundos que cada conexão irá utilizar antes de alternar para outra conexão. Esta propriedade é relevante apenas quando a propriedade derby.drda.maxThreads está definida com um valor maior que zero.

#### **Sintaxe**

derby.drda.timeSlice=milissegundos

#### **Padrão**

 $\Omega$ 

#### **Exemplo**

**derby.drda.timeSlice=2000**

#### **Estático ou dinâmico**

Estático. O Network Server deverá ser reinicializado para a alteração produzir efeito.

#### **derby.drda.traceAll**

Habilita o rastreamento de todas as sessões.

# **Sintaxe**

derby.drda.traceAll=[true|false]

#### **Padrão**

Falso.

#### **Exemplo**

**derby.drda.traceAll=true**

#### **Estático ou dinâmico**

Dinâmico. O valor no sistema pode ser alterado utilizando um comando ou a interface servlet, após o Network Server ter sido inicializado.

#### **derby.drda.traceDirectory**

Indica o local dos arquivos de rastreamento.

#### **Sintaxe**

derby.drda.traceDirectory=diretório-dos-arquivos-de-rastreamento

#### **Padrão**

Se a propriedade *derby.system.home* tiver sido definida, este é o valor padrão. Caso contrário, o padrão é o diretório corrente.

#### **Exemplo**

**derby.drda.traceDirectory=c:/Derby/rastreamento**

#### **Estático ou dinâmico**

Dinâmico. O valor no sistema pode ser alterado utilizando um comando ou a interface servlet, após o Network Server ter sido inicializado.

# <span id="page-33-0"></span>**Verificação da inicialização**

Para verificar se o Network Server do Derby está executando no momento, é utilizado o comando ping.

O comando ping pode ser utilizado das seguintes maneiras:

• Através do script NetworkServerControl.bat nos sistemas Windows, ou do script NetworkServerControl.ksh nos sistemas UNIX, com o comando **ping**. Por exemplo:

```
NetworkServerControl ping [-h <nome-do-hospedeiro>;] [-p
<número-da-porta>]
```
• Através do comando NetworkServerControl:

```
java org.apache.derby.drda.NetworkServerControl
ping [-h <nome-do-hospedeiro>] [-p <número-da-porta>]
```
• Através da API do NetworkServerControl para verificar a inicialização a partir de um aplicativo Java:

ping();

O exemplo a seguir utiliza um método para verificar a inicialização. Este método tenta a verificação durante um determinado número de segundos:

```
private static boolean isServerStarted(NetworkServerControl server, int
ntries)
{
         for (int i = 1; i <= ntries; i ++)
             try {
                  Inread.sleep(500);
                  server.ping();
                  return true;
              }
catch (Exception e) {
                  if (i == ntries)
return false;
              }
         }
return false;
     }
```
# **Gerenciamento remoto do Network Server do Derby utilizando a interface servlet**

Pode ser utilizada a interface servlet para gerenciar o Network Server remotamente. Para utilizar a interface servlet, a servlet deverá estar registrada no servidor Web, e o servidor Web deverá ter conhecimento de *derby.system.home.* 

O arquivo Web Application Archive (WAR), derby.war, para o Network Server do Derby, está disponível em \$DERBY\_HOME/lib. Este arquivo registra a servlet do Network Server no caminho relativo /derbynet. Para obter instruções sobre como instalar este arquivo, deve ser consultada a documentação do servidor de aplicativos.

Por exemplo, se derby.war for instalado no WebSphere Application Server com o contexto raiz derby, a URL do servidor será:

http://<servidor>[:porta]/derby/derbynet

**Note:** A máquina servlet não faz parte do Network Server.

A servlet aceita os seguintes parâmetros de configuração opcionais:

#### **portNumber**

Especifica o número da porta a ser utilizada pelo Network Server.

#### **startNetworkServerOnInit**

Especifica que o Network Server deverá ser inicializado quando a servlet for inicializada.

### **tracingDirectory**

Especifica o local dos arquivos de rastreamento. Se o diretório de rastreamento não for especificado, os arquivos de rastreamento serão colocados em derby.system.home.

Esta seção descreve as páginas da servlet.

# <span id="page-34-0"></span>**Página de inicialização**

A página de inicialização é utilizada para inicializar o servidor.

Além de inicializar o Network Server, a página de inicialização pode ser utilizada para realizar as seguintes ações:

- Habilitar o log quando o servidor for inicializado.
- Habilitar o rastreamento de todas as sessões quando o servidor for inicializado.

# <span id="page-34-1"></span>**Página de execução**

Se o Network Server estiver executando (inicializado pela inicialização da servlet, ou de alguma outra forma), é mostrada a página de execução. A página de execução indica se o log está habilitado ou desabilitado, se o rastreamento está habilitado ou desabilitado, e se o rastreamento estiver habilitado indica para qual sessão.

A página de execução pode ser utilizada para parar o servidor, e habilitar ou desabilitar o log e o rastreamento. Estão disponíveis as seguintes opções na página de execução:

- Habilitar ou desabilitar o log.
- Habilitar ou desabilitar o rastreamento de todas as sessões.
- Especificar a sessão a ser rastreada (Se esta opção for escolhida, será exibida a página de rastreamento de sessão).
- Mudar o diretório de rastreamento (Se esta opção for escolhida, será exibida a

página de diretório de rastreamento).

- Especificar os parâmetros de thread do Network Server (Se esta opção for escolhida, será exibida a página de parâmetros de thread).
- Parar o Network Server.

# <span id="page-35-0"></span>**Página de rastreamento da sessão**

Se na página de execução for escolhido especificar a sessão a ser rastreada, esta página será mostrada. Deve ser fornecido o identificador da sessão.

É dada a opção de habilitar ou desabilitar o rastreamento, ou retornar para a página principal da servlet. Quando se clica no botão Trace On/Off, é mostrada uma informação indicando o estado corrente do rastreamento.

# <span id="page-35-1"></span>**Página do diretório de rastreamento**

Se na página de execução for escolhido mudar o diretório de rastreamento, esta página será mostrada. Deve ser fornecido o diretório de rastreamento.

Pode-se tanto definir o diretório de rastreamento, quanto retornar para a página principal da servlet. São exibidas informações adicionais, indicando o diretório corrente de rastreamento, quando se clica no botão Trace Directory.

# <span id="page-35-2"></span>**Definição de parâmetros do Network Server**

Se na página de execução for escolhido definir parâmetros do Network Server, esta página será mostrada. Esta página é utilizada para definir os novos parâmetros. Devem ser fornecidas as seguintes informações:

- Novo número máximo de threads
- Nova fatia de tempo (time slice) da thread

Se o parâmetro número máximo de threads ou o parâmetro fatia de tempo for deixado em branco, seu valor será deixado inalterado na definição corrente.

Deve-se clicar no botão Set Network Server Parameters, para ver os valores atualizados dos parâmetros número máximo de threads e fatia de tempo.

# <span id="page-35-3"></span>**Tópicos avançados do Network Server do Derby**

Esta seção discute vários tópicos avançados para os usuários do Network Server do Derby.

# <span id="page-35-4"></span>**Segurança do Network Server**

Por padrão, o Network Server do Derby escuta apenas no localhost. Os clientes devem utilizar o nome de hospedeiro localhost para se conectarem. Por padrão, os clientes não podem acessar o Network Server a partir de outro hospedeiro. Para habilitar conexões a partir de outros hospedeiros, a propriedade derby.drda.host deve ser definida, ou o Network Server deve ser inicializado com a opção  $-h$  no comando  $j$ ava org.apache.derby.drda.NetworkServerControl start.

No exemplo a seguir, o servidor escuta apenas no *localhost* e os clientes não podem acessar o servidor a partir de outro hospedeiro.

**java org.apache.derby.drda.NetworkServerControl start**

No exemplo a seguir, o servidor executa na máquina hospedeira servidor-amostra.dominio-amostra.com, e também escuta clientes em outros hospedeiros. Os clientes devem especificar o servidor na URL ou no DataSource como servidor-amostra.dominio-amostra.com:

**java org.apache.derby.drda.NetworkServerControl start -h servidor-amostra.dominio-amostra.com**

Para inicializar o Network Server de tal forma que escute em todas as interfaces, este deve ser inicializado com o endereço de IP 0.0.0.0, conforme mostrado no exemplo a seguir:

**java org.apache.derby.drda.NetworkServerControl start -h 0.0.0.0**

O servidor inicializado com a opção  $-h$  0.0.0.0 escutará as requisições de clientes originadas tanto em localhost quanto em qualquer outra máquina da rede.

Porém, os comandos administrativos (por exemplo,

org.apache.derby.drda.NetworkServerControl shutdown) somente podem ser executados no hospedeiro onde o servidor foi inicializado, mesmo que o servidor tenha sido inicializado com a opção -h.

# <span id="page-36-0"></span>**Execução do Network Server sob o gerenciador de segurança**

O Network Server deve ser executado sob o gerenciador de segurança do Java. Os próximos exemplos mostram a utilização de um arquivo de política de segurança exemplo. Deve ser feito um ajuste fino nesta política de segurança para adequá-la às próprias necessidades.

**CUIDADO:** Abrir o servidor para todos os clientes, sem limitar o acesso utilizando uma política de segurança semelhante a do exemplo a seguir, é um sério risco de segurança.

```
// Conjunto de permissões recomendadas para inicializar o Network Server,<br>// assumindo que o diretório 'd:/derby/lib' seja seguro.<br>// Deve ser feito um ajuste fino baseado no próprio ambiente.<br>grant codeBase "file:d:/derby
permission java.io.FilePermission "${derby.system.home}${/}-",<br>"read, write, delete";<br>permission java.io.FilePermission "${derby.system.home}","read";<br>permission java.io.FilePermission "${user.dir}${/}-", "read, write,<br>del
permission java.util.PropertyPermission "derby.*", "read";
permission java.util.PropertyPermission "user.dir", "read";
permission java.lang.RuntimePermission "createClassLoader";<br>permission java.net.SocketPermission "minhamaquinacliente", "accept";<br>};
// Conjunto de permissões requerido para parar o Network Server,
assumindo<br>// que o diretório 'd:/derby/lib' seja seguro.<br>// Deve ser feito um ajuste fino baseado no próprio ambiente.<br>grant codeBase "file:d:/derby/lib/-" {<br>// O que vem a seguir é requerido quando o servidor é inicializa
resolve";
permission java.net.SocketPermission "127.0.0.1", "accept, connect,
resolve";
// O que vem a seguir é requerido apenas quando o servidor é inicializado
com a
// opção -h <hospedeiro> (senão o acesso para "shutdown" será negado).<br>permission java.net.SocketPermission "<hospedeiro>:*", "accept, connect,
resolve";<br>};
```
• O exemplo a seguir mostra como inicializar o Network Server no gerenciador de segurança padrão (escutando apenas os clientes no localhost, que é o comportamento padrão quando a opção -h não é utilizada para inicializar o servidor). Este exemplo assume que o arquivo de política de segurança se

encontra em d:/nwsvr.policy.

java -Djava.security.manager -Djava.security.policy=d:/nwsvr.policy org.apache.derby.drda.NetworkServerControl start

• O mesmo comportamento pode ser obtido utilizando a opção -h ao inicializar o servidor, conforme mostrado no exemplo a seguir:

java -Djava.security.manager -Djava.security.policy=d:/nwsvr.policy org.apache.derby.drda.NetworkServerControl start -h localhost

• O exemplo a seguir mostra como inicializar o Network Server (assumindo que o servidor será inicializado na máquina hospedeira *meuservidor*) no gerenciador de segurança padrão (escutando requisições de clientes originadas a partir de outras máquinas apenas). Este exemplo assume que o arquivo de política de segurança se encontra em d:/nwsvr.policy.

java -Djava.security.manager -Djava.security.policy=d:/nwsvr.policy org.apache.derby.drda.NetworkServerControl start -h meuservidor

# <span id="page-37-0"></span>**Configuração do Network Server para tratar as conexões**

O Network Server pode ser configurado para utilizar um número específico de threads para tratar as conexões. A configuração pode ser alterada na linha de comando, ou utilizando a interface servlet.

O número mínimo de threads é o número de threads inicializadas quando o Network Server é inicializado. Este valor é especificado como uma propriedade, derby.drda.minThreads =  $<sub>min</sub>$ , O número máximo de threads é o número</sub> máximo de threads que serão utilizadas pelas conexões. Se existirem mais conexões ativas que o número de threads disponíveis, as conexões extras deverão aguardar até uma thread ficar disponível. As threads podem se tornar disponíveis após um tempo específico, que é verificado apenas quando a thread termina o processamento da comunicação.

• O número máximo de threads pode ser alterado utilizando o seguinte comando:

```
java org.apache.derby.drda.NetworkServerControl maxthreads <max> [-h
<nome-do-hospedeiro>]
[-p <número-da-porta>]
```
Também pode ser utilizada a propriedade derby.drda.maxThreads para definir o valor máximo. Um valor <máximo> igual a zero significa que não há valor máximo, e que será gerada uma nova thread para a conexão se não houver uma thread disponível no momento. Este é o padrão. Os valores <máximo> e <mínimo> são armazenados como inteiros, portanto o valor máximo teórico é 2147483647 (o tamanho máximo de um inteiro). Mas na prática o valor máximo é determinado pela configuração da máquina.

• Para alterar o tempo que uma thread deve trabalhar na requisição de uma sessão e verificar se existem sessões aguardando, deve ser utilizado o seguinte comando:

java org.apache.derby.drda.NetworkServerControl timeslice <milissegundos> [-h <nome-do-hospedeiro>] [-p <número-da-porta>]

Também pode ser utilizada a propriedade derby.drda.timeSlice para definir esse valor. O valor de 0 milissegundos indica que a thread não vai parar de trabalhar para a sessão enquanto a sessão não terminar. O valor de -1 milissegundos indica que deve ser utilizado o valor padrão. O valor padrão é 0. O número máximo de milissegundos que pode ser especificado é 2147483647 (o tamanho máximo de um inteiro).

# <span id="page-38-0"></span>**Controle do registro pela utilização do arquivo de log**

O Network Server utiliza o arquivo derby. log para registrar os problemas encontrados. Também registra as conexões, quando a propriedade derby.drda.logConnections está definida com o valor  $true$ . O arquivo  $deriv$ ,  $log$  é criado quando o servidor Derby é inicializado. O Network Server então registra a hora e a versão. Se o arquivo de log existir, será sobrescrito, a menos que a propriedade derby.infolog.append esteja definida com o valor true.

Quando o Network Server está registrando as conexões, também registra o número da conexão; a mensagem de registro é escrita tanto no arquivo  $d$ erby.  $log$ , quanto na console do Network Server.

• Para habilitar o registro da conexão, pode ser utilizada a interface servlet, ou emitido o seguinte comando:

```
java org.apache.derby.drda.NetworkServerControl
logconnections on [-h <nome-do-hospedeiro>] [-p
<número-da-porta>]
```
• Para desabilitar o registro da conexão, pode ser utilizada a interface servlet, ou emitido o seguinte comando:

```
java org.apache.derby.drda.NetworkServerControl
logconnections off [-h <nome-do-hospedeiro>][-p
<número-da-porta>]
```
Para obter mais informações sobre o arquivo derby. log, deve ser consultado o Guia do Desenvolvedor do Derby.

# <span id="page-38-1"></span>**Controle do rastreamento pela utilização da facilidade de rastreamento**

A facilidade de rastreamento deve ser utilizada apenas se estiver trabalhando com o suporte técnico, e for pedida a informação de rastreamento.

Para obter informações sobre o gerenciamento da facilidade de rastreamento utilizando a interface servlet, deve ser consultado [Gerenciamento remoto do Network Server do](#page-33-1) [Derby utilizando a interface servlet](#page-33-1).

#### **Habilitação da facilidade de rastreamento**

1. Habilitar o rastreamento para todas as sessões especificando a seguinte propriedade:

derby.drda.traceAll=true

Como alternativa pode ser utilizado o seguinte comando, enquanto o Network Server estiver executando, para habilitar a facilidade de rastreamento:

```
java org.apache.derby.drda.NetworkServerControl
  trace on [-s <número-da-conexão>] [-h <nome-do-hospedeiro>][-p
<número-da-porta>]
```
Se for especificado o <*número-da-conexão*>, o rastreamento será habilitado apenas para esta conexão.

2. Definir o local dos arquivos de rastreamento especificando a seguinte propriedade:

derby.drda.traceDirectory=<diretório-dos-arquivos-de-rastreamento>

É necessário especificar apenas o diretório onde os arquivos de rastreamento vão residir. Os nomes dos arquivos de rastreamento são determinados pelo sistema. Se não for definido o diretório de rastreamento, os arquivos de rastreamento serão colocados em derby.system.home.

3. Enquanto o Network Server estiver executando, pode ser utilizado o seguinte comando para definir o diretório de rastreamento:

```
java org.apache.derby.drda.NetworkServerControl traceDirectory
<diretório-dos-arquivos-de-rastreamento >[-h <nome-do-hospedeiro>]
[-p <número-da-porta>]
```
#### **Desabilitação da facilidade de rastreamento**

Deve ser utilizado o seguinte comando para desabilitar o rastreamento:

```
java org.apache.derby.drda.NetworkServerControl trace off [-s
<número-da-conexão>]
[-h <nome-do-hospedeiro>] [-p <número-da-porta>]
```
Os arquivos de rastreamento recebem o nome ServerX.trace, onde X é o número da conexão.

# <span id="page-39-0"></span>**Programas exemplo para o Network Server do Derby**

Esta seção descreve vários programas exemplo para o Network Server do Derby, para os usuários do Network Server.

# <span id="page-39-1"></span>**O programa exemplo NsSample**

O programa de demonstração NsSample é um aplicativo JDBC simples que interage com o Network Server.

O programa NsSample realiza as seguintes tarefas:

- Inicializa o Network Server.
- Verifica se o Network Server está executando.
- Carrega o driver cliente da rede.
- Cria o banco de dados NsSampledb, se este não existir.
- Verifica se o esquema já existe, e se não existir cria o esquema que inclui a tabela SAMPLETBL e seus índices correspondentes.
- Conecta ao banco de dados.
- Carrega o esquema inserindo dados.
- Inicializa as threads cliente para realizar as operações de banco de dados relacionadas.
- Faz com que cada cliente realize operações da DML (seleção, inserção, exclusão e atualização) utilizando chamadas JDBC. Por exemplo, uma thread cliente estabelece uma conexão incorporada para realizar operações de banco de dados, enquanto outra thread cliente estabelece uma conexão cliente com o Network Server para realizar operações de banco de dados.
- Aguarda as threads cliente terminarem as tarefas.
- Encerra o Network Server e termina a demonstração.

Devem ser instalados os seguintes arquivos no diretório

%DERBY\_HOME%\demo\nserverdemo\ antes de executar o programa exemplo:

• NsSample.java

Este é o ponto de entrada do programa exemplo. O programa inicializa duas threads cliente. A primeira thread cliente estabelece uma conexão incorporada para realizar as operações de banco de dados, e a segunda thread cliente estabelece uma conexão cliente com o Network Server para realizar operações de banco de dados.

As seguintes constantes podem ser alteradas para modificar o programa de amostra:

#### **NUM\_ROWS**

O número de linhas que devem ser carregadas inicialmente no esquema. **ITERATIONS**

O número de interações nas quais cada thread cliente realiza um trabalho relacionado de banco de dados.

#### **NUM\_CLIENT\_THREADS**

O número de clientes com que se deseja executar o programa.

#### **NETWORKSERVER\_PORT**

A porta onde o Network Server está executando.

• NsSampleClientThread.java

Este arquivo contém duas classes Java:

- A classe NsSampleClientThread estende Thread e cria uma instância de NsSampleWork.
- A classe NsSampleWork contém tudo que é requerido para realizar as operações da DML utilizando chamadas JDBC. O método doWork da classe NsSampleWork representa todo o trabalho realizado como parte deste programa exemplo.
- NetworkServerUtil.java

Este arquivo contém métodos auxiliares para inicializar o Network Server, e para parar o servidor.

Os arquivos de classe compilados para o programa NsSample são:

- NsSample.class
- NsSampleClientThread.class
- NsSampleWork.class
- NetworkServerUtil.class

#### **Execução do programa exemplo NsSample**

Para executar o programa NsSample:

- 1. Abra a linha de comando e torne o diretório %DERBY\_HOME%\demo\ o diretório corrente, onde %DERBY\_HOME% é o diretório onde o Derby foi instalado.
- 2. Defina a variável de ambiente CLASSPATH incluindo o diretório corrente ("."), e incluindo também os seguintes arquivos jar para que se possa utilizar o Network Server e o driver cliente da rede:

#### **derbynet.jar**

O arquivo jar do Network Server. Deverá estar presente na variável de ambiente CLASSPATH, para que se possa utilizar qualquer uma das funções do Network Server.

#### **derbyclient.jar**

Este arquivo jar deverá estar presente na variável de ambiente CLASSPATH, para que se possa utilizar o driver cliente da rede.

**derby.jar**

O arquivo jar do motor de banco de dados Derby.

#### **derbytools.jar**

O arquivo jar das ferramentas do Derby.

3. A definição da variável de ambiente CLASSPATH pode ser testada executando o seguinte comando Java:

java org.apache.derby.tools.sysinfo

Este comando mostra os arquivos jar do Derby presentes no caminho de classes, assim como suas respectivas versões.

4. Após o ambiente ter sido definido corretamente, o programa NsSample será executado a partir deste diretório:

java nserverdemo.NsSample

Se a execução do programa for bem-sucedida, será recebida uma saída semelhante à mostrada a seguir:

Using JDBC driver: org.apache.derby.jdbc.ClientDriver Derby Network Server created [NsSample] Unable to obtain a connection to network server, trying again after 3000 ms. servidor está pronto para aceitar conexões na porta 1621. Número da conexão: 1. [NsSample] Derby Network Server started. [NsSample] Sample Derby Network Server program demo starting. Please wait ....................<br>Número da conexão: 2.<br>[NsSampleWork] Begin creating table - SAMPLETBL and necessary<br>indexes. [NsSampleClientThread] Thread id - 1; started. [NSSampleWork] Thread id - 1; requests database connection, dbUrl<br>=jdbc:derby:NSSampledb;<br>[NSSampleClientThread] Thread id - 2; started.<br>[NSSampleWork] Thread id - 2; requests database connection, dbUrl<br>=jdbc:derby://local 1.0290892E7,9389]<br>
[NSSampleWork] Thread id - 2; updated 1 row with t\_key = 9389<br>
[NSSampleWork] Thread id - 2; inserted 1 row.<br>
[NSSampleWork] Thread id - 2; deleted 1 row with t\_key = 9476<br>
[NSSampleWork] Thread id - 2; [NsSampleWork] Thread id - 1 selected 1 row [948,Derby33 ,7609340.0,9100] [NsSampleWork] Thread id - 1; updated 1 row with t\_key = 9100 [NsSampleWork] Thread id - 1 selected 1 row [54,Derby33 ,7609340.0,9100] [NsSampleWork] Thread id - 1 selected 1 row [54,Derby33 ,7609340.0,9100] [NsSampleWork] Thread id - 1 selected 1 row [54,Derby33 ,7609340.0,9100] [NsSampleWork] Thread id - 1; updated 1 row with t\_key = 9100 [NsSampleWork] Thread id - 1 selected 1 row [55,Derby33 ,7609340.0,9100] [NsSampleWork] Thread id - 1; closed connection to the database. [NsSampleClientThread] Thread id - 1; finished all tasks. [NsSample] Shutting down network server. Número da conexão: 4. Encerramento bem-sucedido. [NsSample] End of Network server demo.

A execução do programa NsSample também cria o seguinte diretório e arquivo: **NSSampledb**

Este diretório contém o banco de dados NSSampledb. **derby.log**

# <span id="page-42-0"></span>**Programas exemplo do Network Server para conexões incorporada e cliente**

Estes programas exemplo do Network Server do Derby mostram como obter uma conexão incorporada e várias conexões cliente para o mesmo banco de dados utilizando o Network Server. Estes programas mostram, também, como utilizar tanto DriverManager quanto DataSource para obter conexões cliente.

Para o banco de dados permanecer consistente, somente pode ser acessado por uma JVM de cada vez. O driver incorporado é carregado quando o Network Server é inicializado. A JVM que inicializa o Network Server pode obter uma conexão incorporada para o mesmo banco de dados que o Network Server está acessando para servir os clientes de outras JVM. Esta solução fornece os benefícios de desempenho do driver incorporado, e também permite que conexões cliente de outras JVMs se conectem ao mesmo banco de dados.

#### **Visão geral do programa SimpleNetworkServerSample**

O programa SimpleNetworkServerSample inicializa o Network Server do Derby, assim como o driver incorporado, e aguarda os clientes se conectarem. O programa realiza as sequintes tarefas:

- Inicializa o Network Server do Derby utilizando uma propriedade e também carrega o driver incorporado.
- Determina se o Network Server está executando.
- Cria o banco de dados NSSimpleDB, se este não existir.
- Obtém uma conexão incorporada com o banco de dados.
- Testa a conexão com o banco de dados utilizando uma consulta de exemplo.
- Permite conexões cliente se conectarem ao servidor, até que se decida parar o servidor e sair do programa.
- Fecha a conexão.
- Pára o Network Server antes de sair do programa.

Para executar este programa exemplo, devem ser instalados os seguintes arquivos no diretório %DERBY\_HOME%\demo\nserverdemo\:

- O arquivo fonte: SimpleNetworkServerSample.java
- O arquivo de classe compilado: SimpleNetworkServerSample.class

#### **Execução do programa SimpleNetworkServerSample**

Para executar este programa de exemplo do Network Server do Derby:

- 1. Abra a linha de comando e torne o diretório %DERBY\_HOME%\demo\nserverdemo o diretório corrente, onde %DERBY\_HOME% é o diretório onde o Derby foi instalado.
- 2. Defina a variável de ambiente CLASSPATH contendo o diretório corrente ("."), e incluindo também os seguintes arquivos jar:

#### **derbynet.jar**

O arquivo jar do Network Server. Deverá estar presente na variável de ambiente CLASSPATH, porque o Network Server será inicializado por este programa. **derby.jar**

O arquivo jar do motor de banco de dados.

#### **derbytools.jar**

O arquivo jar das ferramentas do Derby.

3. A definição da variável de ambiente CLASSPATH pode ser testada executando o seguinte comando Java:

java org.apache.derby.tools.sysinfo

Este comando mostra os arquivos jar do Derby presentes no caminho de classes,

assim como suas respectivas versões.

4. Após o ambiente ter sido definido corretamente, o programa SimpleNetworkServerSample será executado a partir deste diretório:

```
java SimpleNetworkServerSample
```
Se a execução do programa for bem-sucedida, será vista uma saída semelhante à mostrada abaixo:

Starting Network Server Testing if Network Server is up and running! Derby Network Server now running Got an embedded connection. Testing embedded connection by executing a sample query number of rows in sys.systables = 16 While my app is busy with embedded work, ij might connect like this: \$ java -Dij.user=me -Dij.password=pw -Dij.protocol= jdbc:derby:\\localhost:1527\ org.apache.derby.tools.ij ij> connect 'NSSimpleDB'; Clients can continue to connect: Press [Enter] to stop Server

A execução do programa SimpleNetworkServerSample também cria o seguinte diretório e arquivo:

#### **NSSimpleDB**

Este diretório contém o banco de dados NSSimpleDB.

#### **derby.log**

Este arquivo de log contém as mensagens de progresso e erro do Derby.

#### **Conexão de um cliente ao Network Server com o programa SimpleNetworkClientSample** O programa SimpleNetworkClientSample é um programa cliente que interage com o Network Server do Derby a partir de outra JVM. Este programa realiza as seguintes tarefas:

- Carrega o driver cliente da rede.
- Obtém uma conexão cliente utilizando DriverManager.
- Obtém uma conexão cliente utilizando DataSource.
- Testa as conexões com o banco de dados executando uma consulta de exemplo.
- Fecha as conexões e termina o programa.

Para executar este programa exemplo, devem ser instalados os seguintes arquivos no diretório %DERBY\_HOME%\demo\nserverdemo\:

- O arquivo fonte: SimpleNetworkClientSample.java
- O arquivo de classe compilado: SimpleNetworkClientSample.class

#### **Execução do programa SimpleNetworkClientSample**

Para conectar ao Network Server inicializado pelo programa SimpleNetworkServerSample:

- 1. Abra a linha de comando e torne o diretório %DERBY\_HOME%\demo\nserverdemo o diretório corrente, onde %DERBY\_HOME% é o diretório onde o Derby foi instalado.
- 2. Defina a variável de ambiente CLASSPATH contendo o seguinte:
	- O diretório corrente (".")
	- O arquivo derbyclient.jar
- 3. Após o ambiente ter sido definido corretamente, o programa SimpleNetworkClientSample será executado a partir deste diretório:

java SimpleNetworkClientSample

Se a execução do programa for bem-sucedida, será vista uma saída semelhante à mostrada abaixo:

Starting Sample client program Got a client connection via the DriverManager. connection from datasource; Got a client connection via a DataSource. Testing the connection obtained via DriverManager by executing a sample query number of rows in sys.systables = 16 Testing the connection obtained via a DataSource by executing a sample query number of rows in sys.systables = 16 Goodbye!

# <span id="page-45-0"></span>**Parte 2: Guia de administração do Derby**

Esta seção do guia está dividida em várias tarefas administrativas.

# <span id="page-45-1"></span>**Verificação da consistência do banco de dados**

Caso ocorra uma falha do equipamento ou do sistema operacional, pode ser utilizada a função SYSCS\_UTIL.SYSCS\_CHECK\_TABLE para verificar se o banco de dados ainda permanece consistente.

A verificação da consistência deve ser realizada apenas quando existem indicações que este tipo de verificação é necessária, porque a verificação da consistência pode durar um longo tempo em um banco de dados grande.

# <span id="page-45-2"></span>**A função SYSCS\_CHECK\_TABLE**

A função SYSCS\_UTIL.SYSCS\_CHECK\_TABLE() verifica a consistência de uma tabela do Derby. Em particular, a função SYSCS\_UTIL.SYSCS\_CHECK\_TABLE verifica as seguintes condições:

- Se a tabela base está consistente internamente;
- Se a tabela base e todos os seus índices associados contêm o mesmo número de linhas;
- Se o valor e localização das linhas de cada índice correspondem aos da tabela base;
- Se todos os índices BTREE estão consistentes internamente.

Esta função é executada como uma declaração SQL, conforme mostrado a seguir:

VALUES SYSCS\_UTIL.SYSCS\_CHECK\_TABLE( nome-do-esquema, nome-da-tabela)

onde nome-do-esquema e nome-da-tabela são expressões que resultam em um tipo de dado cadeia de caracteres. Se o nome do esquema ou da tabela for criado como um identificador não delimitado, seus nomes deverão ser informados com todas as letras em maiúsculo. Por exemplo:

VALUES SYSCS\_UTIL.SYSCS\_CHECK\_TABLE('APP', 'CIDADES')

A função SYSCS\_UTIL.SYSCS\_CHECK\_TABLE retorna um SMALLINT. Se a tabela estiver consistente (ou se for executada para uma visão), a função SYSCS\_UTIL.SYSCS\_CHECK\_TABLE retornará um valor diferente de zero. Caso contrário, esta função lançará uma exceção na primeira inconsistência encontrada.

Para uma tabela consistente, é mostrado o seguinte resultado:

1 ----- 1 1 row selected

# <span id="page-45-3"></span>**Exemplos de mensagem de erro de SYSCS\_CHECK\_TABLE**

Esta seção fornece exemplos de mensagens de erro que a função SYSCS\_UTIL.SYSCS\_CHECK\_TABLE() pode retornar.

Se a contagem de linhas da tabela base e de um índice estiverem diferentes, será emitida a mensagem de erro X0Y55:

ERROR X0Y55: The number of rows in the base table does not match the number of rows in at least 1 of the indexes on the table. Index 'T1\_I' on table 'APP.T1' has 4 rows, but the base table has 5 rows. The suggested corrective action is to recreate the index.

Se o índice fizer referência a uma linha que não existe na tabela base, será emitida a mensagem de erro X0X62:

ERROR X0X62: Inconsistency found between table 'APP.Tl' and index<br>'Tl\_I'. Error when trying to retrieve row location '(1,6)' from the<br>table. The full index key,including the row location, is '{ 1, (1,6) }'.<br>The suggested

Se o valor da coluna chave for diferente na tabela base e no índice, será emitida a mensagem de erro X0X61:

ERROR X0X61: The values for column 'C10' in index 'T1\_C10' and<br>table 'APP.T1' do not match for row location (1,7). The value in the<br>index is '2 2 ', while the value in the base table is 'NULL'. The full<br>index key, includi

# <span id="page-46-0"></span>**Exemplos de comandos SYSCS\_CHECK\_TABLE**

Esta seção fornece exemplos que mostram como utilizar a função SYSCS\_UTIL.SYSCS\_CHECK\_TABLE em comandos.

Para verificar a consistência de uma única tabela, deve ser executado um comando semelhante ao do exemplo a seguir:

VALUES SYSCS\_UTIL.SYSCS\_CHECK\_TABLE('APP', 'VÔOS')

Para verificar a consistência de todas as tabelas do esquema, parando na primeira falha, deve ser executado um comando semelhante ao do exemplo a seguir:

SELECT tablename, SYSCS\_UTIL.SYSCS\_CHECK\_TABLE( 'APP', tablename) FROM sys.sysschemas s, sys.systables t WHERE s.schemaname = 'APP' AND s.schemaid = t.schemaid

Para verificar a consistência de todo o banco de dados, parando na primeira falha, deve ser executado um comando semelhante ao do exemplo a seguir:

```
SELECT schemaname, tablename,
SYSCS_UTIL.SYSCS_CHECK_TABLE(schemaname, tablename)
FROM sys.sysschemas s, sys.systables t
WHERE s.schemaid = t.schemaid
```
# <span id="page-46-1"></span>**Cópia de segurança e restauração do banco de dados**

O Derby fornece maneira de efetuar cópia de segurança do banco de dados enquanto este está em linha. Também pode ser restaurada uma cópia de segurança completa a partir de um local especificado.

# <span id="page-47-0"></span>**Cópia de segurança do banco de dados**

Os tópicos desta seção descrevem realizar cópia de segurança do banco de dados.

#### **Cópias de segurança fora de linha**

Para realizar uma cópia de segurança fora de linha de um banco de dados, são utilizados comandos do sistema operacional para copiar o diretório do banco de dados. O banco de dados deve ser parado antes de ser feita a cópia de segurança fora de linha.

Por exemplo, nos sistemas Windows, o seguinte comando do sistema operacional faz a cópia de segurança do banco de dados (fechado) chamado amostra, localizado em d:\meusbancos, copiando o banco de dados para o diretório c:\minhascopias\2005-06-01:

```
xcopy d:\meusbancos\amostra c:\minhascopias\2005-06-01\amostra /s /i
```
Se não estiver sendo utilizado o Windows, o comando xcopy deverá ser substituído pelo comando apropriado do sistema operacional que copia o diretório, e todo o seu conteúdo, para um novo local.

**Note:** Nos sistemas Windows, não deve-se tentar atualizar o banco de dados enquanto está sendo feita a cópia de segurança desta maneira. A tentativa de atualizar o banco de dados durante uma cópia de segurança fora de linha irá gerar uma java.io.IOException. A utilização de cópias de segurança em linha evita que isto ocorra.

Em sistemas grandes, parar o banco de dados pode não ser conveniente. Para fazer uma cópia de segurança do banco de dados sem ter que pará-lo, deve ser feita a cópia de segurança em linha.

#### **Cópias de segurança em linha**

Deve ser utilizada a cópia de segurança em linha, para fazer cópia de segurança de um banco de dados enquanto este está em execução.

As cópias de segurança em linha podem ser feitas utilizando vários tipos de procedimento de cópia de segurança, ou utilizando comandos do sistema operacional junto com os procedimento de congelar e descongelar do sistema.

# **Utilização do procedimento de cópia de segurança para realizar cópia de segurança em linha:**

O procedimento SYSCS\_UTIL.SYSCS\_BACKUP\_DATABASE é utilizado para criar a cópia de segurança do banco de dados em um local especificado.

O procedimento SYSCS\_UTIL.SYSCS\_BACKUP\_DATABASE recebe como argumento uma cadeia de caracteres representando o local onde será armazenada a cópia de segurança do banco de dados. Normalmente é fornecido o caminho completo para o diretório de cópia de segurança (os caminhos relativos são interpretados como sendo relativos ao diretório corrente, e não ao diretório derby.system.home).

Por exemplo, para especificar o local de cópia de segurança c:/minhascopias/2005-06-01 para um banco de dados que se encontra aberto no momento, deve ser utilizada a seguinte declaração (são utilizadas barras inclinadas para frente como separadores do caminho nos comandos SQL):

**CALL SYSCS\_UTIL.SYSCS\_BACKUP\_DATABASE('c:/minhascopias/2005-06-01')**

O procedimento SYSCS\_UTIL.SYSCS\_BACKUP\_DATABASE() coloca o banco de dados em um estado no qual este pode ser copiado com segurança, depois copia o diretório de banco de dados original por completo (incluindo os arquivos de dados, arquivos de log de transação em linha e os arquivos jar) para o diretório de cópia de segurança especificado. Os arquivos que não estão dentro do diretório de banco de dados original (por exemplo, derby.properties) não são copiados.

O exemplo a seguir mostra como fazer a cópia de segurança de um banco de dados em um diretório cujo nome reflete a data corrente:

```
public static void backUpDatabase(Connection conn)throws SQLException
{
// Obter a data de hoje como como uma cadeia de caracteres:
java.text.SimpleDateFormat dataHoje =
new java.text.SimpleDateFormat("yyyy-MM-dd");
String diretorioCopia = "c:/minhascopias/" +
dataHoje.format((java.util.Calendar.getInstance()).getTime());
CallableStatement cs = conn.prepareCall("CALL
SYSCS_UTIL.SYSCS_BACKUP_DATABASE(?)");
cs.setString(1, diretorioCopia);
cs.execute();
cs.close();
System.out.println("cópia de segurança colocada no diretório
"+diretorioCopia);
}
```
Para um banco de dados cuja cópia de segurança foi realizada em 2005-06-01, os comandos anteriores copiariam o banco de dados corrente para o diretório com o mesmo nome em c:\minhascopias\2005-06-01.

As transações não efetivadas não aparecem na cópia de segurança do banco de dados.

**Note:** Não devem ser feitas cópias de segurança de bancos de dados diferentes, mas com mesmo nome, no mesmo diretório de cópia de segurança. Se já existir um banco de dados com o mesmo nome no diretório de cópia de segurança, é assumido como sendo uma versão antiga e sobrescrito.

O procedimento SYSCS\_UTIL.SYSCS\_BACKUP\_DATABASE emitirá uma mensagem de erro se existirem operações não registradas (unlogged) na mesma transação do procedimento de cópia de segurança.

Caso exista no sistema, quando a cópia de segurança iniciar, operações não registradas em andamento em outras transações, este procedimento ficará bloqueado até que estas transações completem, antes de realizar a cópia de segurança.

O Derby converte, automaticamente, as operações não registradas para o modo registrado, quando estas são iniciadas quando a cópia de segurança está em andamento (exceto as operações que fazem manutenção de arquivos jar de aplicativos no banco de dados). Os procedimentos que instalam, substituem e removem arquivos jar no banco de dados são bloqueados quando a cópia de segurança está em andamento.

Se não for desejado que a cópia de segurança fique bloqueada até que as operações não registradas em outras transações completem, deve ser utilizado o procedimento SYSCS\_UTIL.SYSCS\_BACKUP\_DATABASE\_NOWAIT. Esse procedimento emite um erro logo no início da cópia de segurança caso existam transações em andamento com operações não registradas, em vez de aguardar estas transações completarem.

# **Utilização de comandos do sistema operacional com os procedimentos do sistema de congelar e descongelar para realizar cópias de segurança em linha:**

Normalmente, estes procedimentos são utilizados para acelerar a operação de cópia envolvida na cópia de segurança em linha. Neste cenário, o Derby não realiza a operação de cópia. É utilizado o procedimento

SYSCS\_UTIL.SYSCS\_FREEZE\_DATABASE para bloquear o banco de dados, e depois realizada a cópia do diretório do banco de dados utilizando comandos do sistema

operacional.

Por exemplo, como o comando tar do UNIX utiliza rotinas de cópia de arquivo do sistema operacional, e o procedimento SYSCS\_UTIL.SYSCS\_BACKUP\_DATABASE utiliza chamada de E/S do Java, com sincronização interna adicional para permitir que ocorram atualizações durante a cópia de segurança, o comando tar pode gerar cópias de segurança mais rapidamente que o procedimento SYSCS\_UTIL.SYSCS\_BACKUP\_DATABASE.

Para utilizar comandos do sistema operacional para realizar cópias de segurança em linha, é chamado o procedimento do sistema

SYSCS\_UTIL.SYSCS\_FREEZE\_DATABASE. O procedimento do sistema SYSCS\_UTIL.SYSCS\_FREEZE\_DATABASE coloca o banco de dados em um estado onde este pode ser copiado com segurança. Após o banco de dados ter sido copiado, é utilizado o procedimento do sistema SYSCS\_UTIL.SYSCS\_UNFREEZE\_DATABASE para continuar trabalhando com o banco de dados. Somente após SYSCS\_UTIL.SYSCS\_UNFREEZE\_DATABASE ter sido utilizado, as transações poderão escrever novamente no banco de dados. As operações de leitura podem prosseguir enquanto o banco de dados estiver "congelado."

**Note:** Para garantir uma cópia de segurança do banco de dados consistente, o Derby deverá bloquear os aplicativos que tentarem escrever no banco de dados congelado, até que a cópia de segurança esteja completa e o procedimento do sistema SYSCS\_UTIL.SYSCS\_UNFREEZE\_DATABASE seja chamado.

O exemplo a seguir demonstra como os procedimentos de congelar e descongelar são utilizados para envolver o comando de cópia do sistema operacional:

```
public static void backUpDatabaseWithFreeze(Connection conn)
        throws SQLException
{
Statement s = conn.createStatement();
s.executeUpdate(
    "CALL SYSCS_UTIL.SYSCS_FREEZE_DATABASE()");
// Copiar o diretório do banco de dados durante este intervalo
s.executeUpdate(
    "CALL SYSCS_UTIL.SYSCS_UNFREEZE_DATABASE()");
s.close();
}
```
#### **Quando o log está em um local diferente do padrão**

**Note:** Para se informar sobre o local padrão do log do banco de dados deve ser lido [Arquivo de log em uma unidade separada.](#page-53-0)

Se o log do banco de dados for colocado em um local diferente do padrão antes de fazer a cópia de segurança do banco de dados, deve-se ter em mente os seguintes requisitos:

• Se estiver sendo utilizado um comando do sistema operacional para realizar a cópia de segurança do banco de dados, o arquivo de log deverá ser copiado também, conforme mostrado no exemplo a seguir:

```
xcopy d:\meusbancos\amostra c:\minhascopias\2005-06-01\amostra /s /i
xcopy h:\janet\tourslog\log c:\minhascopias\2005-06-01\amostra\log
/s /i
```
Se não estiver sendo utilizado o Windows, o comando de cópia deverá ser substituído pelo comando do sistema operacional apropriado para copiar o diretório, assim como todo o seu conteúdo, para um novo local.

• A entrada logDevice de service.properties deverá ser editada no banco de dados da cópia de segurança, para que aponte para o local correto do log. No exemplo anterior, o log foi movido para o local padrão do log, portanto a entrada logDevice poderá ser removida, ou deixado a entrada logDevice como está, e aguardar até que o banco de dados seja restaurado para editar a entrada.

Para obter informações sobre como colocar o log em um local diferente do padrão, deve

ser consultado [Arquivo de log em uma unidade separada](#page-53-0).

#### **Cópia de segurança de um banco de dados criptografado**

Quando se realiza a cópia de segurança de um banco de dados criptografado, tanto os arquivos da cópia de segurança quanto o arquivo de log permanecem criptografados.

Para restaurar um banco de dados criptografado, é necessário conhecer a senha de inicialização.

# <span id="page-50-0"></span>**Restauração do banco de dados a partir da cópia de segurança**

Para restaurar um banco de dados utilizando uma cópia de segurança completa presente em um determinado local, deve ser especificado o atributo restoreFrom=caminho na URL de conexão em tempo de inicialização.

Se existir um banco de dados com o mesmo nome no local derby.system.home, o sistema irá remover este banco de dados, copiá-lo a partir do local da cópia de segurança, e reinicializá-lo.

Os arquivos de log são copiados para o mesmo local onde se encontravam quando a cópia de segurança foi realizada. Pode ser utilizado o atributo logDevice junto com o atributo restoreFrom=caminho para armazenar os logs em um local diferente.

Por exemplo, para restaurar o banco de dados amostra utilizando a cópia de segurança armazenada em c:\minhascopias\amostra, a URL de conexão deve ser:

jdbc:derby:sample;restoreFrom=c:\minhascopias\amostra

### <span id="page-50-1"></span>**Criação de um banco de dados a partir de uma cópia de segurança**

Para criar um banco de dados utilizando uma cópia de segurança completa presente em um determinado local, deve ser especificado o atributo createFrom=caminho na URL de conexão em tempo de inicialização.

Caso exista um banco de dados com o mesmo nome no local derby.system.home, ocorrerá um erro e o banco de dados existente será deixado intacto. Caso não exista um banco de dados com o mesmo nome no local derby.system.home corrente, o sistema irá copiar todo o banco de dados do local da cópia de segurança para o local derby.system.home, e inicializá-lo.

Os arquivos de log também são copiados para o local padrão. Pode ser utilizado o atributo logDevice junto com o atributo createFrom=caminho para armazenar os logs em um local diferente. Com o atributo createFrom=caminho não há necessidade de copiar os arquivos de log individualmente para o diretório de log.

Por exemplo, para criar o banco de dados amostra a partir da cópia de segurança armazenada em c:\minhascopias\amostra, a URL deve ser:

jdbc:derby:amostra;createFrom=c:\minhascopias\amostra

# <span id="page-50-2"></span>**Recuperação com rolagem para frente**

O Derby suporta a recuperação com rolagem para frente (roll-forward recovery) para restaurar um banco danificado para o estado mais recente anterior à ocorrência da falha.

O Derby restaura o banco de dados a partir da cópia de segurança completa, e refaz todas as transações posteriores à cópia de segurança. São necessários todos os

arquivos de log posteriores à cópia de segurança, para refazer as transações posteriores à cópia de segurança. Por padrão, o banco de dados mantém apenas os logs requeridos para a recuperação de queda. Para a recuperação com rolagem para frente ser bem-sucedida, todos os arquivos de log posteriores à cópia de segurança devem ser guardados. Os arquivos de log podem ser guardados utilizando chamadas de função de cópia de segurança que habilitam guardar o log.

Na recuperação com rolagem para frente o modo que guarda o log garante que todos os arquivos de log antigos ficam disponíveis. Os arquivos de log ficam disponíveis somente a partir do momento em que o modo que guarda o log é habilitado.

O Derby utiliza as seguinte informações para restaurar o banco de dados:

- A cópia de segurança do banco de dados
- O conjunto de *logs* guardados
- O log em linha ativo no momento

A recuperação com rolagem para frente não pode ser utilizada para restaurar tabelas individuais. A recuperação com rolagem para frente recupera todo o banco de dados.

Para restaurar um banco de dados utilizando a recuperação com rolagem para frente deverá existir uma cópia de segurança do banco de dados, todos os logs guardados desde que a cópia de segurança foi criada, e os arquivos de log ativos. Todos os arquivos de log deverão estar no diretório de log do banco de dados.

Existem dois tipos de arquivo de log no Derby: os logs ativos e os logs em linha guardados.

#### **Logs ativos**

Os logs ativos são utilizados durante a recuperação de queda para evitar que uma falha que deixe o banco de dados em um estado inconsistente. A recuperação com rolagem para frente também pode utilizar os logs ativos para recuperar até o final dos arquivos de log. Os logs ativos estão localizados no diretório de caminho de log do banco de dados.

#### **Logs em linha guardados**

Arquivos de log guardados para uso pela recuperação com rolagem para frente, após não serem mais necessários para recuperação de queda. Os logs em linha guardados também são mantidos no diretório de caminho de log do banco de dados.

#### **Habilitação do modo que guarda o log**

Os logs em linha guardados estarão disponíveis somente se o banco de dados for habilitado para o modo de guarda o log. Pode ser utilizado o seguinte procedimento do sistema para habilitar o banco de dados no modo que guarda o log:

# SYSCS\_UTIL.SYSCS\_BACKUP\_DATABASE\_AND\_ENABLE\_LOG\_ARCHIVE\_MODE (IN BACKUPDIR VARCHAR(32672), IN SMALLINT DELETE\_ARCHIVED\_LOG\_FILES)

Os parâmetros de entrada para a chamada do exemplo anterior especificam o local onde a cópia de segurança deverá ser armazenada, e especifica se o banco de dados deverá manter os logs em linha guardados para a cópia de segurança. Os arquivos de log em linha guardados existentes, criados antes desta cópia de segurança, serão eliminados se o valor do parâmetro de entrada para o parâmetro deleteOnlineArchivedLogFiles for diferente de zero. Os arquivos de log são eliminados somente após a cópia de segurança ter sido bem-sucedida.

**Note:** Tenha certeza de armazenar a cópia de segurança do banco de dados em um local seguro ao escolher a opção de remoção do arquivo de log.

#### O procedimento

SYSCS\_UTIL.SYSCS\_BACKUP\_DATABASE\_AND\_ENABLE\_LOG\_ARCHIVE\_MODE emite uma mensagem de erro quando existem operações não registradas na mesma transação do procedimento de cópia de segurança.

Caso exista no sistema, quando a cópia de segurança iniciar, operações não registradas em andamento em outras transações, este procedimento ficará bloqueado até que estas transações completem, antes de realizar a cópia de segurança. O Derby converte, automaticamente, as operações não registradas para o modo registrado, quando estas são iniciadas quando a cópia de segurança está em andamento (exceto as operações que fazem manutenção de arquivos jar de aplicativo no banco de dados). Os procedimentos que instalam, substituem e removem arquivos jar no banco de dados são bloqueadas quando a cópia de segurança está em andamento.

Se não for desejado que a cópia de segurança fique bloqueada até que as operações não registradas em outras transações completem, deve ser utilizado o procedimento SYSCS\_UTIL.SYSCS\_BACKUP\_DATABASE\_AND\_ENABLE\_LOG\_ARCHIVE\_MODE\_NOWAIT. Esse procedimento emite um erro logo no início da cópia de segurança caso existam transações em andamento com operações não registradas, em vez de aguardar estas transações completarem.

#### **Desabilitação do modo que guarda o log**

Após o modo que guarda o log ter sido habilitado, o banco de dados ficará para sempre com o modo que guarda o log habilitado, mesmo que posteriormente seja recarregado ou seja feita uma cópia de segurança. A única maneira de desabilitar o modo que guarda o log é executar o seguinte procedimento:

```
SYSCS_UTIL.SYSCS_DISABLE_LOG_ARCHIVE_MODE(IN SMALLINT
DELETE_ARCHIVED_LOG_FILES)
```
Este procedimento do sistema desabilita o modo que guarda o log, e remove todos os arquivos de log guardados existentes, se o parâmetro de entrada DELETE\_ARCHIVED\_LOG\_FILES for diferente de zero.

#### **Realização da recuperação com rolagem para frente:**

Utilizando a cópia de segurança completa, os logs guardados, e os logs ativos, o banco de dados pode ser restaurado até seu estado mais recente realizando a recuperação com rolagem para frente. A recuperação com rolagem para frente é realizada especificando o atributo da URL de conexão

rollForwardRecoveryFrom=<caminho-da-cópia-de-segurança> em tempo de inicialização. Com isto o banco de dados retorna ao seu estado mais recente utilizando a cópia de segurança completa, os logs guardados e os logs ativos. Todos os arquivos de log deverão estar no diretório do caminho de log do banco de dados.

#### **Cópia de segurança do banco de dados:**

No exemplo a seguir é realizada a cópia de segurança do banco de dados chamado wombat no diretório d:/backup com o modo que guarda arquivo de log habilitado:

```
connect 'jdbc:derby:wombat;create=true';
create table t1(a int not null primary key);
                 --DML/DDL Operations
CALL SYSCS_UTIL.SYSCS_BACKUP_DATABASE_AND_ENABLE_LOG_ARCHIVE_MODE
('d:/backup', 0);
insert into t1 values(19);
create table t2(a int);
-----------------Operações de DML/DDL
        ---------Queda do banco de dados (Mídia corrompida nos discos de
dado)
```
#### **Restauração do banco de dados utilizando a recuperação com rolagem para frente:**

No exemplo a seguir, o banco de dados é restaurado utilizando a recuperação com

rolagem para frente após uma falha da mídia:

connect 'jdbc:derby:wombat;rollForwardRecoveryFrom=d:/backup/wombat'; select \* from t1; ---Operações de DML/DDL

Pode ser especificado o seguinte atributo na URL de conexão em tempo de carga do JDBC:

rollForwardRecoveryFrom=caminho

Para obter mais informações deve ser consultada a seção rollForwardRecoveryFrom=caminho no Manual de Referência do Derby.

Após o banco de dados ser restaurado a partir da cópia de segurança completa, as transações dos logs em linha arquivados e dos logs ativos são refeitas.

# <span id="page-53-0"></span>**Arquivo de log em uma unidade separada**

Pode ser melhorado o desempenho de bancos de dados grandes com muitas atualizações colocando o log do banco de dados em uma unidade separada, o que reduz a contenção de E/S.

Por padrão, o registro da transação fica no subdiretório log do diretório do banco de dados. Deve ser utilizado um dos seguintes métodos para armazenar este subdiretório log em outro local:

- Especificar um local diferente do padrão utilizando o atributo logDevice na URL de conexão com o banco de dados, ao criar o banco de dados.
- Se o banco de dados já tiver sido criado, mover o diretório de log manualmente e atualizar o arquivo service.properties.

# <span id="page-53-1"></span>**Utilização do atributo logDevice**

Para especificar um local diferente do padrão para o diretório de log, deve ser definido o atributo logDevice na URL de conexão com o banco de dados ao criar o banco de dados.

Este atributo só faz sentido ao se criar o banco de dados. O atributo logDevice pode ser especificado como um caminho absoluto, ou como um caminho relativo ao diretório onde a JVM é executada.

Definir logDevice na URL de conexão com o banco de dados adiciona uma entrada no arquivo service.properties. Se o diretório de log for movido manualmente, será necessário alterar esta entrada no arquivo service.properties. Se o diretório de log for movido de volta para o local padrão, a entrada logDevice deverá ser removida do arquivo service.properties.

Para verificar o local do log de um banco de dados existente, pode ser consultado o atributo logDevice como uma propriedade do banco de dados utilizando a seguinte declaração:

```
VALUES SYSCS_UTIL.SYSCS_GET_DATABASE_PROPERTY('logDevice')
```
# <span id="page-53-2"></span>**Exemplo de criação do log em um local diferente do padrão**

A URL de conexão com o banco de dados a seguir cria um banco de dados no diretório

d:/meusbancos, mas coloca o diretório de log em h:/janets/logTurismo:

```
jdbc:derby:d:/meusbancos/bancoTurismo;
   create=true;logDevice=h:/janets/logTurismo
```
# <span id="page-54-0"></span>**Exemplo de mover o log manualmente**

Caso se deseje mover o log para g:/discogrande/logTurismo, o mesmo deverá ser movido utilizando comandos do sistema operacional:

**move h:\janets\logTurismo\log\\*.\* g:\discogrande\logTurismo\log**

Em seguida, a entrada logDevice no arquivo service.properties deverá ser alterada para ficar com a seguinte forma:

logDevice=g:/discogrande/logTurismo

**Note:** Pode ser usado tanto uma barra inclinada para frente quanto duas contrabarras como separador do caminho.

Se posteriormente for desejado mover o log de volta para o local padrão (neste caso d:\meusbancos\bancoTurismo\log), o diretório de log deverá ser movido manualmente da seguinte maneira:

```
move g:\discogrande\logTurismo\log\*.* d:\meusbancos\bancoTurismo\log
```
Em seguida, a entrada logDevice no arquivo service.properties deverá ser removida.

**Note:** Este exemplo utiliza comandos específicos do sistema operacional Windows. Deverão ser empregados os comandos apropriados do sistema operacional utilizado, para copiar o diretório e todo o seu conteúdo para um novo local.

# <span id="page-54-1"></span>**Questões relativas ao log em um local diferente do padrão**

Quando o diretório de log não está no local padrão, a cópia de segurança e a restauração do banco de dados poderão requerer passos adicionais. Para obter detalhes, deve ser consultado [Cópia de segurança e restauração do banco de dados.](#page-46-1)

# <span id="page-54-2"></span>**Obtenção de informações sobre bloqueios**

O Derby fornece uma ferramenta para monitorar e mostrar informações sobre bloqueios. Esta ferramenta ajuda criar aplicativos que minimizam os impasses (deadlocks). Também pode ajudar a localizar a causa do impasse quando este ocorre.

Para diagnosticar os problemas de bloqueio, deve ser monitorado constantemente o tráfego de bloqueio registrando todos os impasses utilizando a propriedade derby.locks.monitor.

## <span id="page-54-3"></span>**Monitoramento dos impasses**

A propriedade derby.stream.error.logSeverityLevel determina o nível de erro informado.

Por padrão, a propriedade derby.stream.error.logSeverityLevel é definida com o valor

40000. Se a propriedade derby.stream.error.logSeverityLevel for definida para mostrar os erros no nível de transação (ou seja, se for definida com um valor inferior a 40000), os erros de impasse serão registrados no arquivo derby.log. Se for definida com um valor igual a 40000, ou maior, os erros de impasse não serão registrados no arquivo derby.log.

A propriedade derby.locks.monitor garante que os erros de impasse serão registrados, independentemente do valor de derby.stream.error.logSeverityLevel. Quando derby.locks.monitor está definida como verdade, todos os bloqueios envolvidos nos impasses são escritos no arquivo derby.log, junto com um número único que identifica o bloqueio.

Para ver o acompanhamento da pilha de thread quando o bloqueio é requisitado, a propriedade derby.locks.deadlockTrace deverá ser definida como verdade. Esta propriedade é ignorada quando derby.locks.monitor está definida como falso.

**Note:** A propriedade derby.locks.deadlockTrace deve ser utilizada com cuidado. Definir esta propriedade pode alterar o tempo do aplicativo, afetar severamente o desempenho, e produzir um arquivo derby.log muito grande.

Para obter informações sobre como definir estas propriedades, e informações sobre as propriedades específicas mencionadas neste tópico, deve ser consultado Ajuste do Derby.

Abaixo está um exemplo de uma mensagem de erro quando o Derby interrompe uma transação por causa de um impasse:

--SQLException Caught-- SQLState: 40001 Error Code: 30000 Message: A lock could not be obtained due to a deadlock, cycle of locks and waiters is: Lock : ROW, DEPARTMENT, (1,14) Waiting XID : {752, X} , APP, update department set location='Boise' where deptno='E21' Granted XID : {758, X} Lock : ROW, EMPLOYEE, (2,8) Waiting XID : {758, U} , APP, update employee set bonus=150 where salary=23840 Granted XID : {752, X} The selected victim is XID : 752

**Note:** Podem ser utilizadas as propriedades derby.locks.waitTimeout e derby.locks.deadlockTimeout para configurar quanto tempo o Derby vai aguardar o bloqueio ser liberado, ou quando iniciar a verificação do impasse. Para obter mais informações sobre estas propriedades, deve ser consultada a seção que discute o controle do comportamento de aplicativos do Derby no Guia do Desenvolvedor do Derby.

# <span id="page-55-0"></span>**Recuperação do espaço não utilizado**

As tabelas e índices do Derby (algumas vezes chamados de conglomerados) podem conter espaço não utilizado, depois de grandes quantidades de dados terem sido excluídas ou atualizadas.

Isto acontece porque, por padrão, o Derby não devolve o espaço não utilizado para o sistema operacional. Após a página ter sido alocada para uma tabela ou um índice, o Derby não devolve automaticamente a página para o sistema operacional até que a tabela ou ou índice seja removido, mesmo que o espaço não seja mais necessário. Entretanto, o Derby fornece um mecanismo para recuperar o espaço não utilizado nas tabelas e nos seus índices associados.

Se for determinado que a tabela e seus índices possuem uma quantidade significativa de espaço não utilizado, deverá ser utilizado o procedimento SYSCS\_UTIL.SYSCS\_COMPRESS\_TABLE, ou o procedimento SYSCS\_UTIL.SYSCS\_INPLACE\_COMPRESS\_TABLE, para recuperar o espaço não utilizado. O procedimento SYSCS\_COMPRESS\_TABLE garante recuperar a quantidade

máxima de espaço livre, às custas de criar temporariamente novas tabelas e índices

antes do procedimento ser efetivado. O procedimento SYSCS\_INPLACE\_COMPRESS tenta recuperar o espaço dentro da mesma tabela, mas não pode garantir que irá recuperar todo o espaço disponível. A diferença entre estes procedimentos é que, diferentemente de SYSCS\_COMPRESS\_TABLE, o procedimento SYSCS\_INPLACE\_COMPRESS não utiliza arquivos temporários, e move linhas dentro do mesmo conglomerado.

Como exemplo, após determinar que a tabela VÔOS\_DISPONIBILIDADE e seus índices relacionados possuem muito espaço não utilizado, este espaço poderá ser recuperado através do seguinte comando:

call SYSCS\_UTIL.SYSCS\_COMPRESS\_TABLE('APP', 'VÔOS\_DISPONIBILIDADE', 0);

O terceiro parâmetro no procedimento SYSCS\_UTIL.SYSCS\_COMPRESS\_TABLE() determina se a operação será executada em modo seqüencial ou não seqüencial. Se for especificado 0 para o terceiro argumento do procedimento, a operação executará no modo não seqüencial. No modo seqüencial, o Derby comprime a tabela e seus índices seqüencialmente, um de cada vez. A compressão seqüencial utiliza menos memória e espaço em disco, mas é mais lenta. Para forçar a operação executar no modo seqüencial, deverá ser colocado um valor diferente de zero do terceiro argumento. O exemplo a seguir mostra como forçar o procedimento a executar no modo seqüencial:

call SYSCS\_UTIL.SYSCS\_COMPRESS\_TABLE('APP', 'VÔOS\_DISPONIBILIDADE', 1);

Para obter mais informações sobre este comando, deve ser consultado o Manual de Referência do Derby.

# <span id="page-57-0"></span>**Marcas Registradas**

Os seguintes termos são marcas registradas de outras empresas e foram utilizados em pelo menos um dos documentos da biblioteca de documentação do Apache Derby:

Cloudscape, DB2, DB2 Universal Database, DRDA e IBM são marcas registradas da International Business Machines Corporation nos EUA, outros países, ou ambos.

Microsoft, Windows, Windows NT e o logotipo do Windows são marcas registradas da Microsoft Corporation nos EUA, outros países, ou ambos.

Java e todas as marcas registradas baseadas no Java são marcas registradas da Sun Microsystems, Inc. nos EUA, outros países, ou ambos.

UNIX é uma marca registrada do The Open Group nos EUA e outros países.

Outros nomes de empresas, produtos ou serviços podem ser marcas registradas ou marcas de serviços de terceiros.